# Blindleistungsregler PFC-12TR-1(-RS485) für dynamische und gemischt-dynamische Kompensationsanlagen

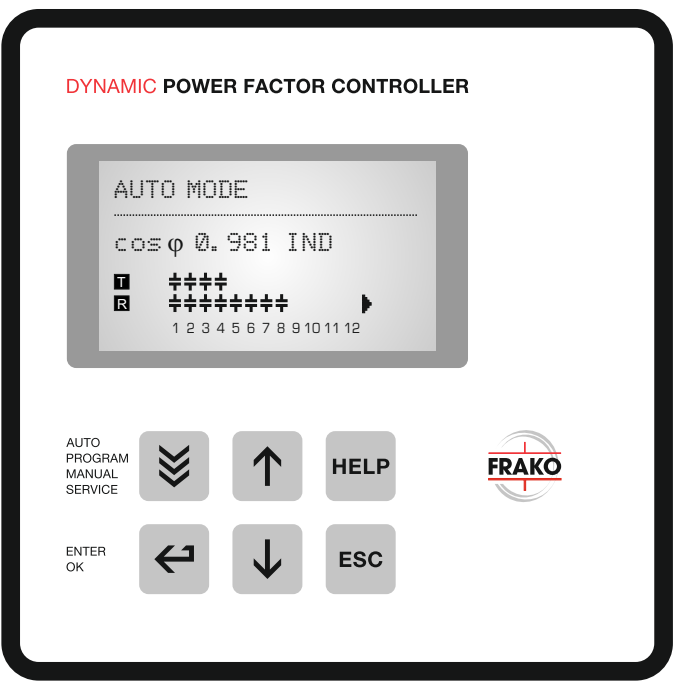

# Handbuch

Version 4.0 - D Betr.spg.: 110-440V

auch direkte Ansteuerung von Thyristorschaltern TSM-LC-S im Netzwerk

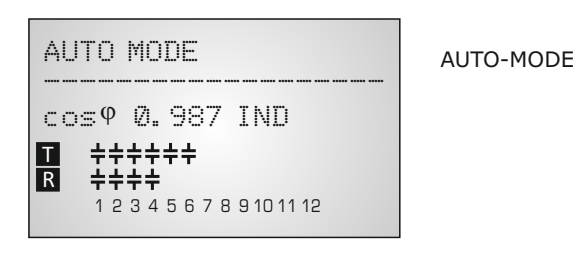

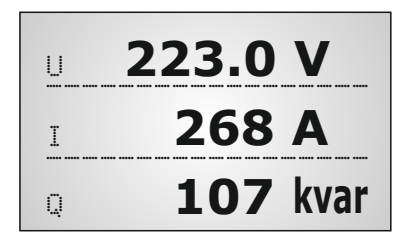

DISPLAY-MODE

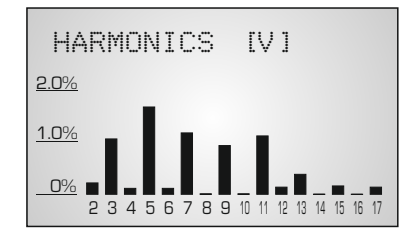

BARGRAPH-MODE

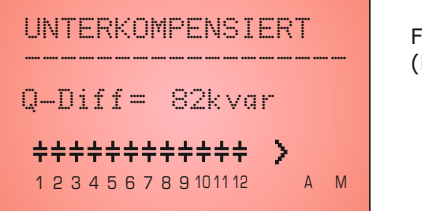

FEHLERMELDUNG (Backlight veränderbar)

### **ACHTUNG !**

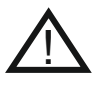

1. Netzspannung am Gerät !

2. Der Regler ist nur für Innenräume zu nutzen !

3. Die programmierte Entladezeit am Regler muss mit den vorgeschriebenen Entladezeiten der Kondensatoren übereinstimmen !

# INHALT

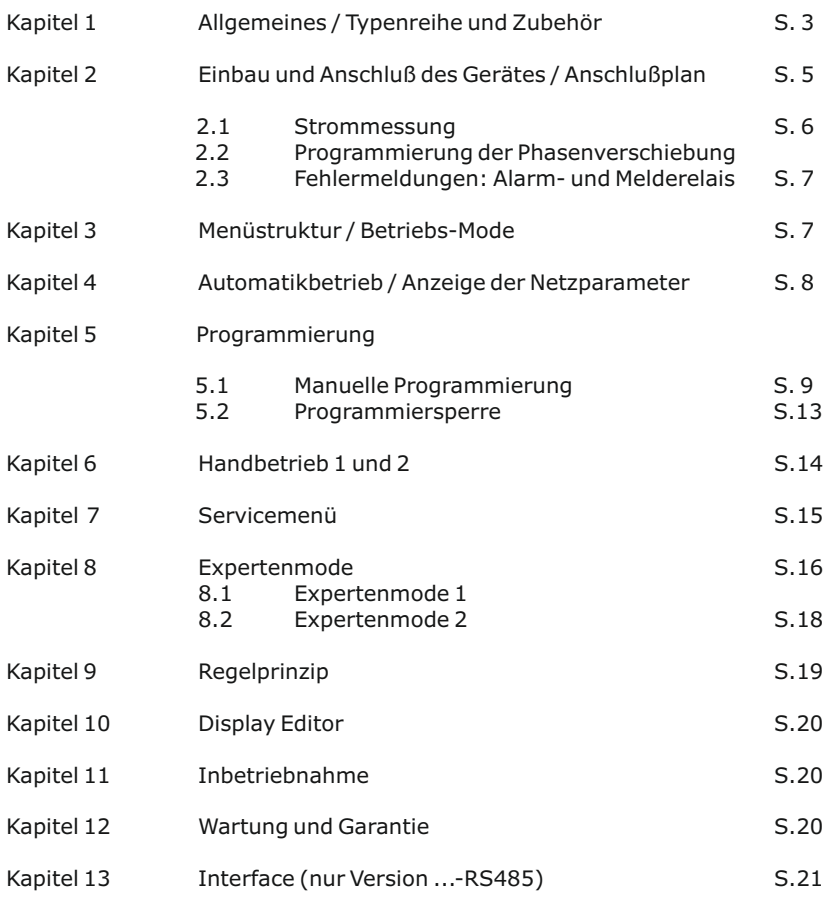

# Anhänge und Applikationen

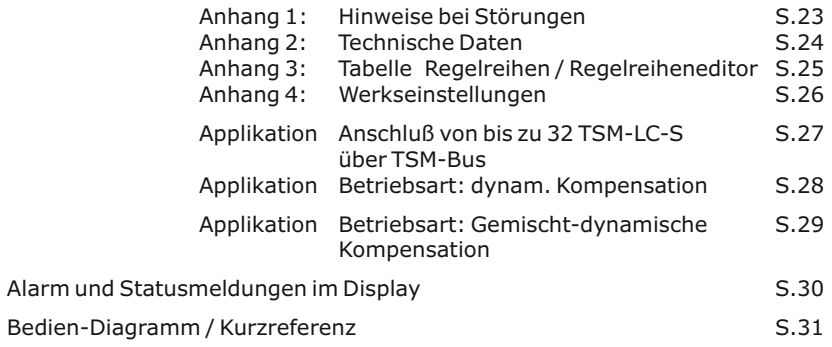

# **Kapitel 1: Allgemeines**

Der Blindleistungsregler PFC-12TR-1 (-RS485) ergänzt die Palette der Blindleistungsregelgeräte mit einem dynamischen Regler zur direkten Ansteuerung von Thyristormodulen für die Kompensation.

Durch standardmäßige Ausstattung des Reglers mit 12 Transistor- sowie 12 Relaisausgängen können sowohl rein dynamische Kompensationsanlagen als auch gemischt-dynamische (Hybrid-) Anlagen realisiert werden.

Als Besonderheit besitzt die Variante -RS485 die Möglichkeit über das Interface direkt bis zu 32 Thyristorschalter "TSM-LC-S" anzusprechen, die direkt am internen Bus arbeiten. In diesem Fall werden die Standard-Ausgänge nicht mehr benötigt - die entsprechende Installation entfällt. Die bidirektionale Kommunikation zwischen Regler und den Thyristorschaltern erlaubt eine direkte Überwachung jedes einzelnen Kondensatorabzweiges in Echtzeit sowie ein verbessertes Regelverhalten in Abhängigkeit von Temperatur und Leistung!

Die Sicherheit der Anlagen wird erhöht!

Das große Grafikdisplay erlaubt eine übersichtlichere Programmierung und eine erweiterte Displaydarstellung wie Großanzeige im Anzeige-Mode und die Darstellung verschiedener Parameter im Bargraph- Mode.

Durch den Einsatz einer "ESCAPE" Taste kann in allen Menüs auch rückwärts navigiert werden. Die "HELP" Taste erlaubt eine interaktive Hilfe im jeweiligen Menüpunkt.

- $\boxtimes$  12 Transistor- sowie 12 Relaisausgänge (Schaltausgänge)
- $\boxtimes$  erweiterter Betriebsspannungsbereich (110...440V)
- $\triangledown$  20 vorprogrammierte Regelreihen mit intelligentem Regelverhalten
- $\nabla$  Regelreiheneditor für eigene Regelreihen
- R Komplette Bedienung und Anzeige menügeführt
- R Beleuchtetes Grafikdisplay 128x64 dot,
- R 4-Quadrantenbetrieb
- R Anzeige diverser Netzparameter auch in Großanzeige
- $\boxtimes$  Anzeige der Harmonischen von Spannung und Strom / auch als Bargraph
- R Anzeige und Überwachung der Temperatur
- $\boxtimes$  Speicherung der max. Werte der Netzparameter sowie der Schaltspiele und der Einschaltzeit der einzelnen Kondensatorenschütze (nur Relaisausgänge)
- $\triangledown$  Hand- / Automatikbetrieb
- $\boxtimes$  Programmierung von Feststufen oder Überspringen einzelner Ausgänge möglich
- R Nullspannungsabschaltung
- $\boxtimes$  Alarmmeldung verschiedener Zustände und Alarmmeldeausgang (Relais)
- R Fehlerspeicher
- $\boxtimes$  Ausführung im Schalttafeleinbaugehäuse 144 x 144 x 53 mm
- $\boxtimes$  Firmwareupdate möglich

#### nur Ausführung mit Schnittstelle:

- $\boxtimes$  zusätzl. externer Eingang (Funktion programmierbar), z.B. für 2. Ziel-cosPhi
- $\boxtimes$  zusätzliches frei programmierbares Melderelais, z.B. für Lüfter, Statusmeldungen
- R interne Uhr
- $\boxtimes$  serielle Schnittstelle RS485 (MODBUS) zur direkten Ansteuerung von bis zu 32 Thyristorschaltern "TSM-LC-S" - bidirektionale Kommunikation mit direkter Stromund Temp. jedes Kondensatorabzweiges (Überwachung Kondensatorleistung)
- $\boxtimes$  Visualisierung, Programmierung und Datenaufbereitung über PC mit beiliegender Software möglich

Serienmäßig wird der Regler für eine Betriebsspannung von 110...440VAC (+/-10%), eine Meßspannung von 30...440 V (L-N)/ 50...760V (L-L), 50/60Hz und einen Meßstrom von 5A bzw. 1A (programmierbar) ausgeliefert. Bei abweichenden Betriebsspannungen ist ein Meßspannungswandler notwendig.

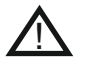

**Achtung! Der Anschluß an zu hohe Spannungen kann zur Zerstörung des Gerätes führen !**

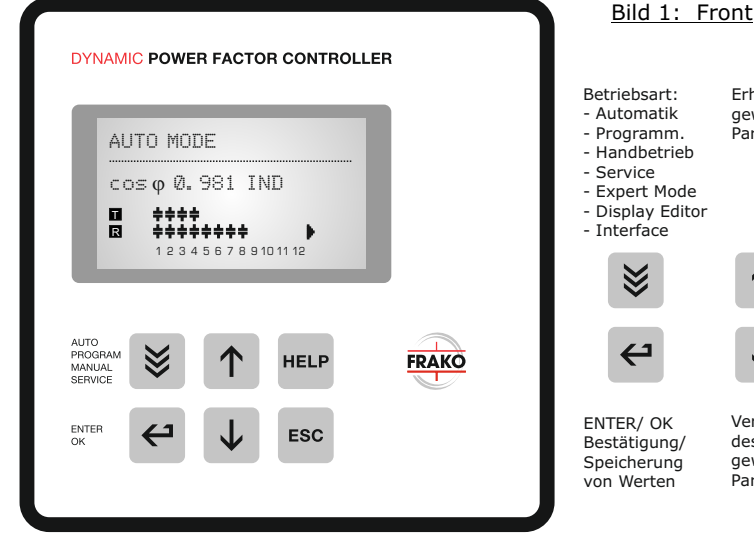

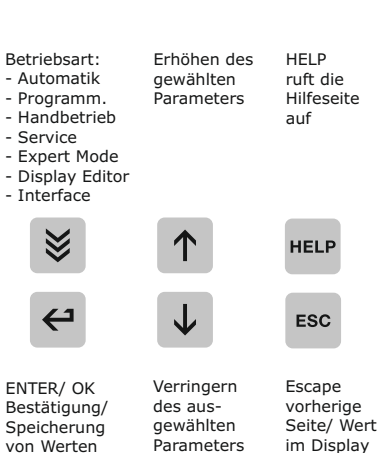

### Bild 2: Rückansicht

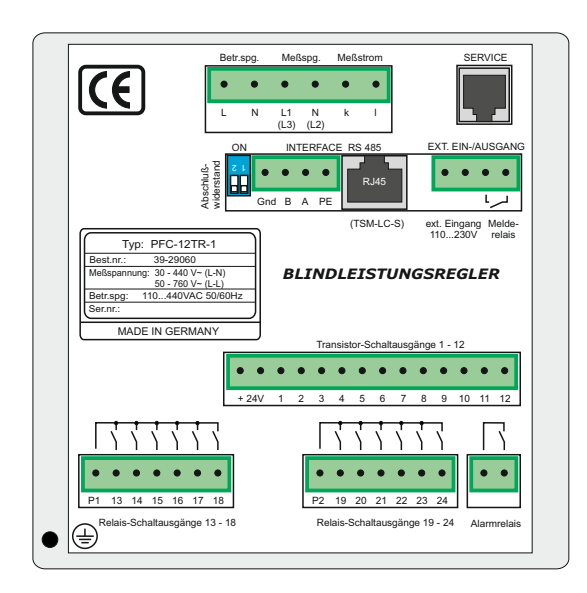

# **Kapitel 2: Einbau und Anschluß des Gerätes**

Der Regler ist für den Fronttafeleinbau in Kompensationsanlagen vorgesehen. Hierzu ist ein Schalttafelausschnitt von 138 x 138 mm nach DIN 43700 / IEC 61554 erforderlich. Der Regler wird von vorn eingesetzt und mittels der beiliegenden Spangen befestigt.

Der Regler ist ausschließlich durch qualifiziertes Personal einzusetzen und gemäß den vorgeschriebenen Sicherheitsbestimmungen zu betreiben.

Vor Anschluß des sind sämtliche Leitungen auf Spannungsfreiheit zu prüfen, der Stromwandler ist kurzzuschließen. Auf richtige Phasenlage von Meßspannung und Meßstrom ist zu achten. Der Meßstromkreis ist mit 2,5 qmm Cu zu verdrahten. Der Anschluß erfolgt gemäß Bild 3. Die vorgeschriebenen Sicherungen sind unbedingt einzuhalten.

Die Meßspannung kann im Bereich von 30...440 VAC (L-N) bzw. 50...760V (L-L) liegen. (Programmierung der entsprechenden Phasenverschiebung notwendig) Die Betriebsspannung beträgt 110...440 V +/- 10% .

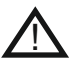

*Achtung ! Die Spulenspannung für die Kondensatorschütze und die Messspannung muß aus der gleichen Phase bezogen werden,da nur die*  Meßspannung überwacht wird. (Schutz vor direktem *Wiedereinschalten der Leistungsschütze bei kurzzeitigem einphasigen Netzausfall )*

#### Bild 3: Anschlußbelegung

Anschlußpläne der Betriebsarten s. Seite 27-29

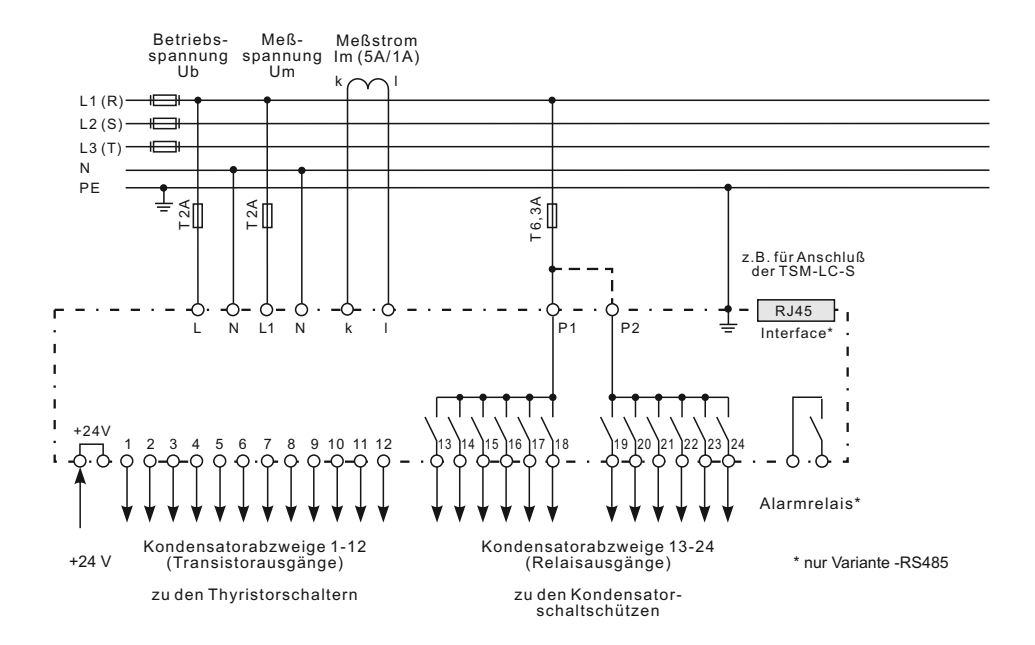

# **2.1 Strommessung**

Bei der Installation des Stromwandlers ist darauf zu achten, daß dieser vom Verbraucherstrom und vom Kompensationsanlagenstrom durchflossen wird. Die Abgänge der Kompensationsanlage sind (in Stromflußrichtung) hinter dem Stromwandler zu installieren. Wird der Regler über Summenstromwandler angeschlossen, so wird das Gesamtübersetzungsverhältnis eingegeben.

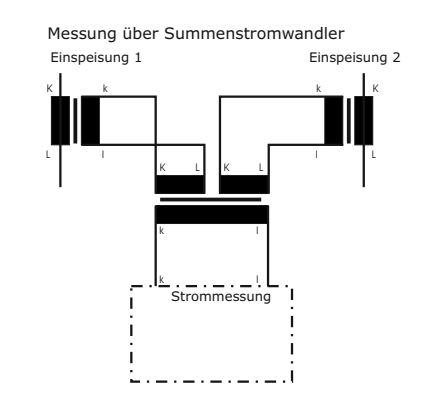

Beispiel:

Stromwandler 1: 1000/5A Stromwandler 2: 1000/5A Summenstromwandler: 5A+5A / 5A

Stromwandlerverhältnis: 2000 /5A

### **2.2 Programmierung der Phasenverschiebung - direkter Anschluß an 400V L-L**

Programmierung der Phasenverschiebung zwischen Meßstrom und Meßspannung s. Expertenmode 1

 $k$   $\sim$  $L1(R)$  – t  $L2(S)$ á. Beispiel: L3 (T) N Meßstrom: L1 PE Meßspannung: L3-L2 ≊‼  $-2A$ Phase U/I [90°]  $(L)$  (N) (L3) (L2) Ub Um Im

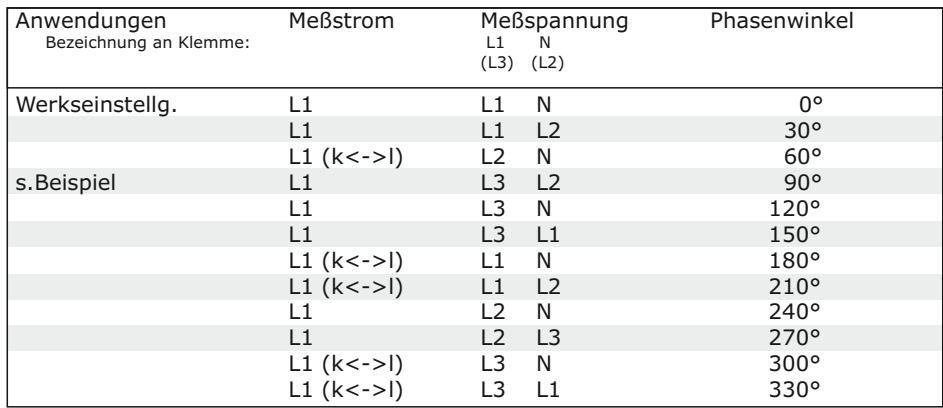

# **2.3 Fehlermeldungen: Alarmrelais / Melderelais\***

Der Regler ist mit einem Alarmrelais und in der Variante -RS485 mit einem zusätzlichen Melderelais ausgestattet. Die Funktionen können wie folgt programmiert werden:

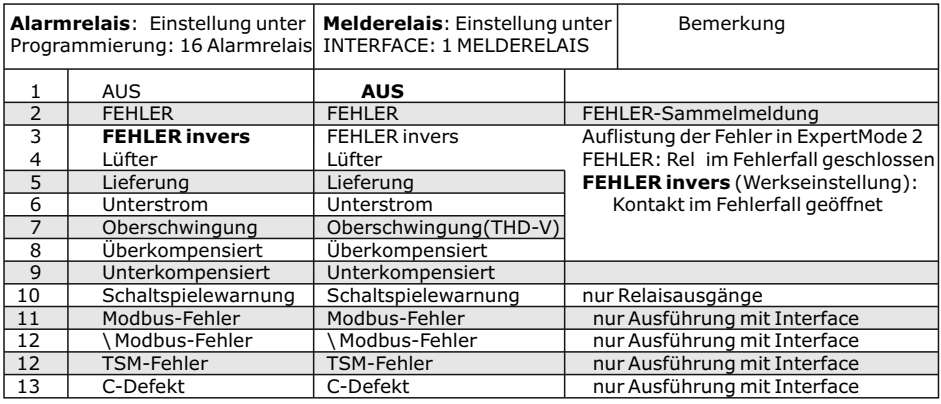

Die Anpassung bzw. Ausblendung aller FEHLER ist im Expertenmode 2 möglich. Diese Anpassung ist für beide Relais wirksam.

# **Kapitel 3: Menüstruktur / Betriebs-Mode**

Nach dem Zuschalten der Betriebsspannung meldet sich der Regler mit Bezeichnung und Software-Version, um dann in den Automatikbetrieb zu wechseln. Im oberen Bereich wird der aktuelle Netz cos Phi und in den unteren Zeilen werden die aktuell zugeschalteten Kondensatoren angezeigt.

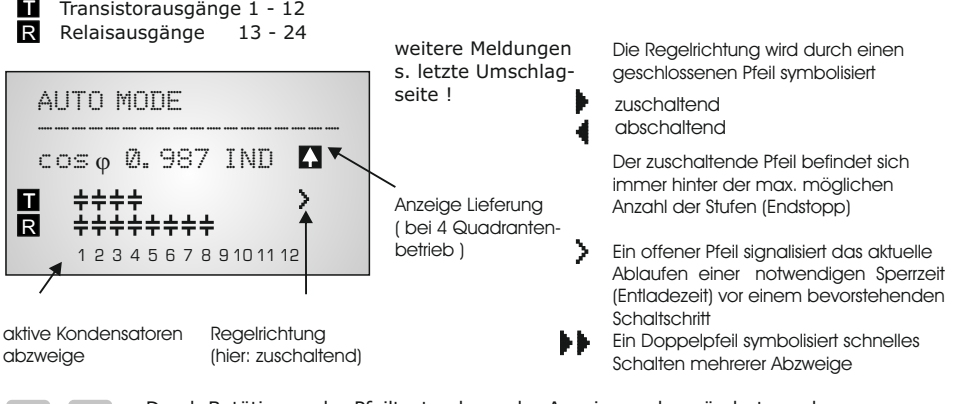

Durch Betätigung der Pfeiltasten kann der Anzeigemode geändert werden: Abspeichern als Standard-Anzeige mit ENTER.

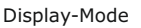

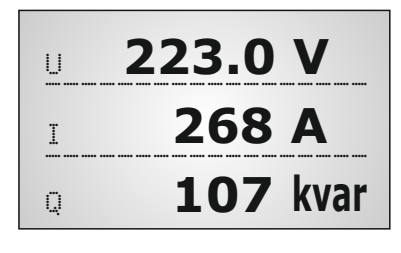

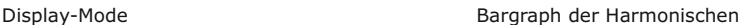

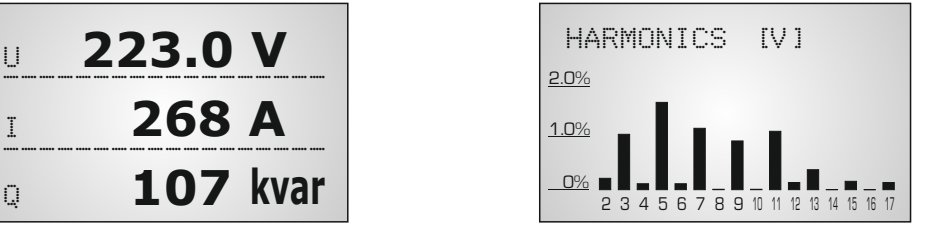

Durch wiederholtes Betätigen der Taste \ \ gelangt man nacheinander in die verschiedenen Menüs:

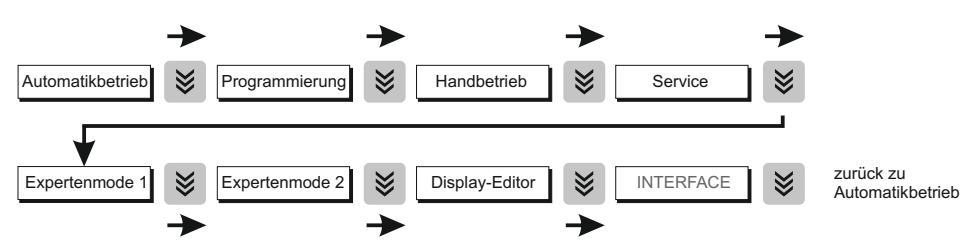

### **Kapitel 4: Automatikbetrieb - Anzeige der Netzparameter**

Standardmäßig befindet sich das Gerät im Automatikbetrieb.

Hier werden Kondensatorstufen automatisch zu- oder abgeschaltet, um den eingestellten Ziel cos-Phi zu erreichen. Dies geschieht, wenn die erforderliche Blindleistung ca. 1/3 größer als der Wert der kleinsten Kondensatorstufe ist.

Durch wiederholtes Betätigen der "ENTER-Taste" werden verschiedene Netzparameter angezeigt.

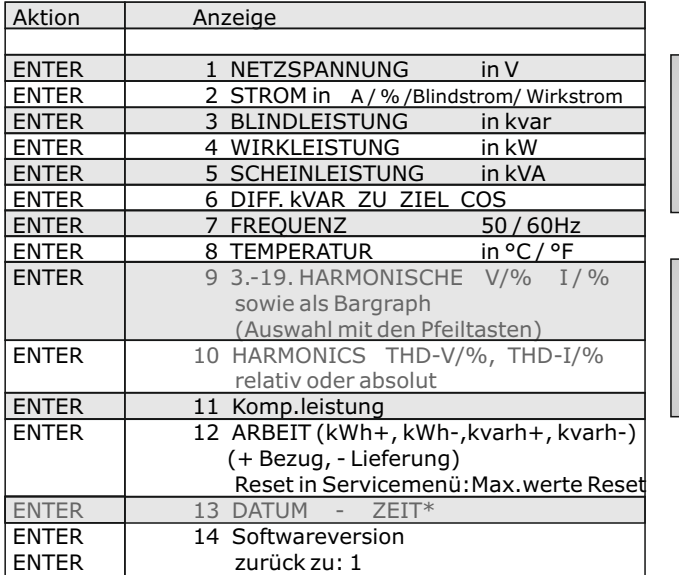

AUTO-MODE ------------------ 3 BLINDLEISTUNG 118 kvar

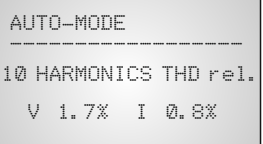

Der Leistungswert gibt die Gesamtleistung (3-phasig) an - symmetrische Last vorausgesetzt. Wird 120 sek. lang keine Taste betätigt, erfolgt automatisch der Rücksprung zur Betriebsanzeige !

\*unter "13 Datum-Zeit" kann mittels der Pfeiltasten das Datumsformat 12h/24h geändert werden. (nur Version -RS485)

# **Kapitel 5: Programmierung**

Durch einmaliges Betätigen der Taste gelangt man in den **PROGRAMMIER-MODE**.

 $\uparrow$ 

Das Display zeigt oben stets den Parameter und unten den einstellbaren Wert an. Editierbare Werte sind grundsätzlich in eckige Klammern eingefügt **[ ]**.

Das Ändern dieser Werte geschieht mittels der Tasten

Durch Betätigung der ENTER-Taste  $\leftrightarrow$  wird der Wert gespeichert und man gelangt zum nächsten Parameter.

"ESCAPE" ermöglicht den Rücksprung zum vorherigen Menüpunkt.

Der Programmiermode kann in jedem Schritt durch Betätigung der  $\gtrsim$  Taste verlassen werden.

# **5.1. Manuelle Programmierung ( Programmiermenü )**

- **0 SPRACHWAHL** Auswahl der Sprache des Bedienmenüs [Deutsch, Englisch, Spanisch, Russisch, Französisch, Tschechisch, Niederländisch, Polnisch, Portugiesisch, Türkisch]
- **1 BETRIEBSART** Auswahl der Betriebsart der Anlage: **DYNAMISCH** (Standard dynamische Anlage; max 12 Stufen; Appl. Seite 28) **HYBRID** (Hybridanlage; 12 Trans./12 Relaisausgänge; Appl. Seite 29) **TSM-Bus** (Ansteuerung bis 32 TSM-LC-S über Systembus; Appl. S.27) **TSM-Bus/Hybrid** (Hybridanlage mit max. 12x TSM-LC-S und 12 Relais) **TSM/CTI-Bus** Option "Relaisansteuerung über Busmodul"
- **2 I-WANDLER prim** [ 5 ... 13000 ] A Hier wird der Primärstrom des Stromwandlers der Anlage ausgewählt.
- **3 I-WANDLER sek** [ 5 oder 1 ] A Einstellung des Sekundärstromes des Stromwandlers der Anlage.
- **4 ENDSTOPP** [12 ] für Transistorausgänge 1-12 (bzw. 32x TSM-LC-S) Durch die Einstellung der Endabschaltung wird die Anzahl der aktiven Kondensatorabzweige an die jeweilige Kompensationsanlage angepasst. Die sichtbaren Symbole der Kondensatoren entsprechen den angeschlossenen Ausgängen. Werkseinstellung: 12 **T**
- **5 REGELREIHE** [ 1...20 + E ] für Transistorausgänge 1-12 (bzw. 32x TSM-LC-S) Das Verhältnis der Kondensatorabzweigleistungen bestimmt die Regelreihe, wobei der Leistung des 1. Kondensators immer die Wertigkeit 1 zugeordnet ist. Sollte wider Erwarten die notwendige Regelreihe (Anhang 1) nicht vorhanden sein, kann eine eigene Sonderregelreihe erstellt werden (Regelreihe "E"). Mehr dazu s. Regelreiheneditor im Anhang 3. **T**
- **6 REGELPRINZIP** (für Transistorausgänge 1-12)

Hier kann die Art des Regelverhaltens ausgewählt werden:

**- FOLGESCHALTUNG**

**T**

**- KREISSCHALTUNG**

**- INTELLIGENT** (Werkseinstellung)

Eine Erklärung der verschiedenen Regelverhalten siehe Kapitel 9

- **7 LEISTUNG 1. STUFE** [0,01...255,99] kvar für Transistorausgänge 1-12 Zur Ermittlung der Ansprechempfindlichkeit des Reglers wird die Größe des kleinsten Kondensators der Anlage (Stufe1) benötigt. Die Eingabe in kvar erfolgt in 2 Schritten. Zunächst werden die vollen kvar (vor dem Komma) ausgewählt, mit ENTER abgespeichert und anschließend die Nachkommastellen ausgewählt. Wird die Ansprechempfindlichkeit unterschritten, erfolgt eine Warnung (Anzeige eines **"!"** im Display ) Umschaltung des Bereiches bis 25500 kvar im ExpertMode 1 möglich! **T**
- **8 ZIEL COS PHI** [ 0,1 ind ... 0,1 cap ] oder TAN PHI [9,0 IND ... 9,0 CAP] Mit der Einstellung des Ziel-cos Phi wird der Leistungsfaktor festgelegt, der durch die Blindleistungskompensation erreicht werden soll. Umschaltung COS/TAN PHI im Expertenmode 1: 17 ANZEIGE
- **9 ZIEL COS PHI 2** (nur verfügbar, wenn unter Interface / 3 Ext.Eingang ausgewählt) Eingabe des 2. Ziel-cos Phi **2**

#### **10 MEßSPANNUNG** [ 30...760 ]V

Programmierung der Meßspannung.

Die hier programmierten Werte beziehen sich immer auf die Klemmenspannung am Gerät !

#### **11 U- WANDLER [ NEIN / 230V...380kV ]**

Bei Einsatz eines Meßspannungswandlers (z.B. bei Mittelspannungsmessung ) ist hier das Spannungswandler-Übersetzungsverhältnis zu programmieren. Eingabe der Primärspannung! (Sekundär entspricht Meßspannung von Pkt.10)

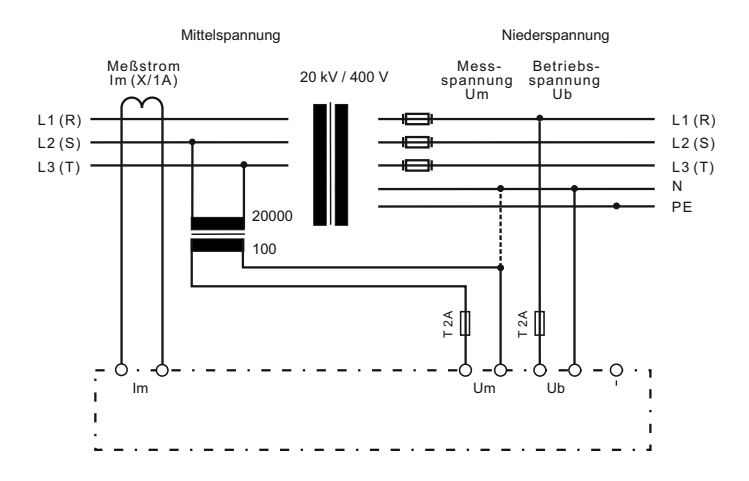

#### **12 FREQUENZ** ( 50Hz / 60Hz) Auswahl der vorhandenen Netzfrequenz

#### **13 ZUSCHALTZEIT** (für Transistorausgänge 1-12)

Unter Zuschaltzeit versteht man die Zeit zwischen dem Zuschalten von Kondensatoren zur Erhöhung der momentanen Anlagenkapazität. Es ist zu beachten, daß die reale Zuschaltzeit durch die Entladezeit (Sperrzeit) im praktischen Betrieb beeinflußt werden kann. Einstellbereich: 20 ms ... 1 sek. Werkseinstellung: 1 sek. **T**

**14 ABSCHALTZEIT** (für Transistorausgänge 1-12)

Unter Abschaltzeit versteht man die Zeit zwischen dem Abschalten von Kondensatoren zur Verringerung der momentanen Anlagenkapazität. Einstellbereich: 20 ms ... 1 sek. Werkseinstellung: 1 sek.

#### **15 ENTLADEZEIT** (für Transistorausgänge 1-12)

Die Entladezeit ist die Blockierzeit, für die ein einzelner Ausgang zwischen seiner Zu- und Abschaltung gesperrt ist. Diese Blockierzeit hat Vorrang vor der Zu- oder Abschaltzeit. Sie richtet sich nach den Entladeeinrichtungen der Kondensatoren und wird damit von der Kompensationsanlage vorgegeben.<br>Einstellbereich: 20 ms... 1 sek. Werkseinstellung: 1 sek.  $Einstein: 20 ms... 1 sek.$ **T**

#### **16 ALARMTEMPERATUR** [ 40...85 ]°C

Die hier programmierbare Alarmtemperatur ist die Temperatur, bei der eine schrittweise Abschaltung der Kondensatorenstufen erfolgt. Nach 10min. spricht das serienmäßige **Alarmrelais** des Reglers an. (Werkseinstellung) Gleichzeitig wird im Display die Alarmursache (Übertemperatur) angezeigt. Ist die Temperatur wieder abgesunken, erfolgt die schrittweise automatische Wiederzuschaltung der notwendigen Abzweige. Werkseinstellung: 55°C

#### **17 ALARMRELAIS**

**T**

kann hier auf **eine** der folgenden Funktionen programmiert werden:

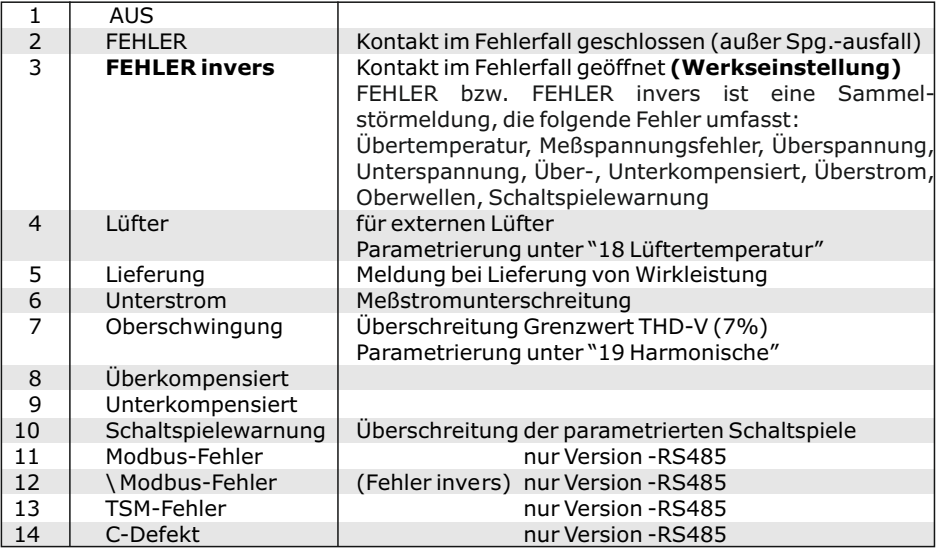

#### **18 Lüftertemperatur \*** [15...70]°C

Eingabe der Schaltschwelle für den Lüfter

- \* Nur aktiv, wenn Option Lüfter ausgewählt wurde
- **19 HARMONISCHE THD-V** (Oberschwingungsgrenzwert) [AUS oder 0,1...25,5]% Hier wird der Grenzwert des Klirrfaktors THD-V (in%) eingegeben, bei dessen Überschreitung eine Meldung erfolgt. Als Trigger sind THD-V und/oder THD-I möglich. Eingabe: -,- bedeutet deaktiviert. Werkseinstellung: 7%

#### **19 HARMONISCHE THD-I** (Oberschwingungsgrenzwert) [AUS oder 0,1...25,5]% s. oben. Werkseinstellung: -,-

#### **20 HARMONISCHE**

Auswahl der Harmonischen für die Bargraph-Anzeige im Display-Mode [3. 5. 7. - 19.] Ungerade bis zur 19. (Werkseinstellung) [3. 5. 7. - 33.] Ungerade bis zur 33. [2. 3. 4. - 17.] Gerade und Ungerade bis zur 17.

### **21 KONTRAST**

Einstellung des optimalen Kontrasts für das Displays möglich

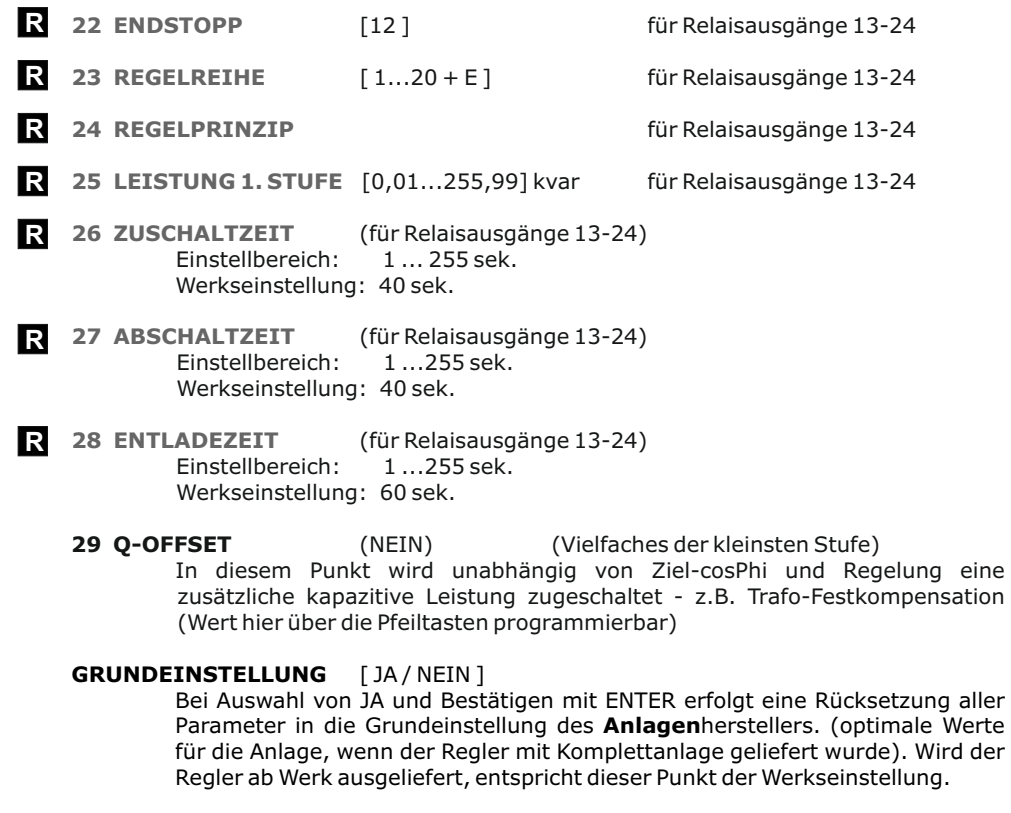

**ACHTUNG: Alle eigenen Einstellungen gehen verloren !**

# **5.2 Programmiersperre**

Zum Schutz gegen unberechtigtes oder versehentliches Verstellen der Systemparameter ist der Blindleistungsregler mit einer Programmiersperre versehen. Diese kann im Expertenmode1 aktiviert werden. (Bediensperre) Bei aktiver Sperre können alle Parameter eingesehen, aber nicht geändert werden.

#### **Kapitel 6: Handbetrieb ( Inbetriebnahme, Wartung, Service) Programmierung von Feststufen**

Im Handbetrieb können - unabhängig von den vorhandenen Netzverhältnissen - Kondensatorenabzweige **in der eingestellten Regelreihe und Schaltzeit** zu- oder abgeschaltet werden.

**Handbetrieb 1:** Ausgangszustand ist STOPP (keine Stufen werden geschaltet) Zuschaltung (PLUS C) erfolgt durch Betätigen der Taste  $\spadesuit$ .

Anschließendes Betätigen von ↓ führt zunächst zurück in den STOPP Mode. Durch ein weiteres Betätigen von ↓erfolgt die Abschaltung von Stufen (MINUS C). Aktueller Betriebszustand sowie der Leistungsfaktor werden stets im Display angezeigt.

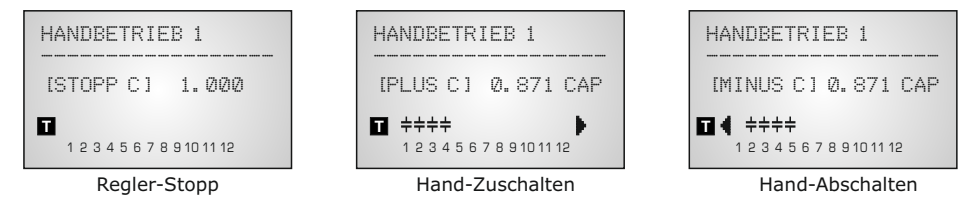

ENTER führt zum **Handbetrieb 2.** Standardmäßig sind alle Stufen für Automatikbetrieb programmiert (Werkseinstellung)

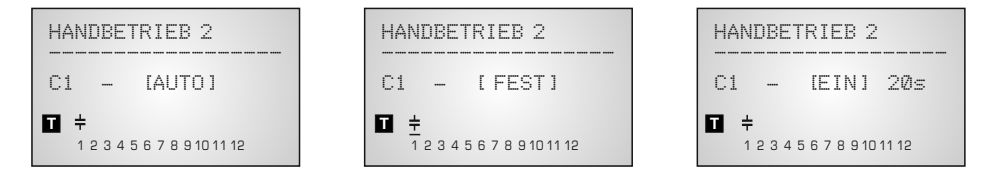

Hier können bei Bedarf nacheinander ( Weiterschaltung durch ENTER) alle Ausgänge des Reglers (C1-C12) bzw.im Hybrid-Mode **R** (C13-C24) für folgende Zustände fest definiert werden:

> **FEST**: Ausgang ist ständig fest eingeschaltet z.B. für eine ständige Grundkompensation. Der Ausgang wird durch ein unterstrichenes Kondensatorsymbol gekennzeichnet.

**AUTO**: Automatikbetrieb Normalbetrieb

Der betreffende Ausgang wird durch ein Kondensatorsymbol gekennzeichnet.

**AUS**: Ausgang ist ständig abgeschaltet z.B. um vorübergehend einen defekten Kondensator abzuschalten. Das Kondensatorsymbol dieses Ausgangs wird ausgeblendet. Es erscheint ein Unterstrich.

**EIN:** schaltet die gewählte Stufe EIN (z.B. für Inbetriebnahme) - eine evtl. noch abzuwartende Entladezeit der Stufe wird angezeigt.

Die aktuelle Stufe wird durch Blinken gekennzeichnet. Die Einstellung des gewünschten Zustands erfolgt über  $\bigwedge$  /  $\bigvee$ . Mit ENTER wird abgespeichert und zur nächsten Stufe gewechselt.

Die programmierten Zustände für die Ausgänge bleiben auch im Automatikbetrieb im Display sichtbar.

Nach Durchführung der gewünschten Einstellungen gelangt man mittels Taster "Betriebsart" zum nächsten Menü "Service" oder weiter in den "Automatikbetrieb".

#### **Kapitel 7: Servicemenü**

Der Aufruf des Servicemenü erfolgt wiederum mit

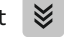

Hier können neben den gespeicherten Maximalwerten der Netzparameter auch die Anzahl der Schaltspiele der einzelnen Kondensatoren und ihre Betriebszeit (nur Relaisteil) angezeigt werden.

Der Aufruf der gewünschten Stufe [in eckigen Klammern] geschieht mittels der Pfeiltasten.

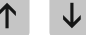

\* In der Geräteversion -RS485 wird für die Max.werte ein Zeitstempel abgepeichert!

Desweiteren steht ein Fehlerspeicher zur Verfügung, in dem die letzten 100 Fehlerzustände der Anlage mit Fehlercode und in Klartext abgelegt werden.

( z.B. kurzzeitige Übertemperatur oder Überspannung)

Aufruf der Fehler im Fehlerspeicher mit den Tasten

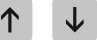

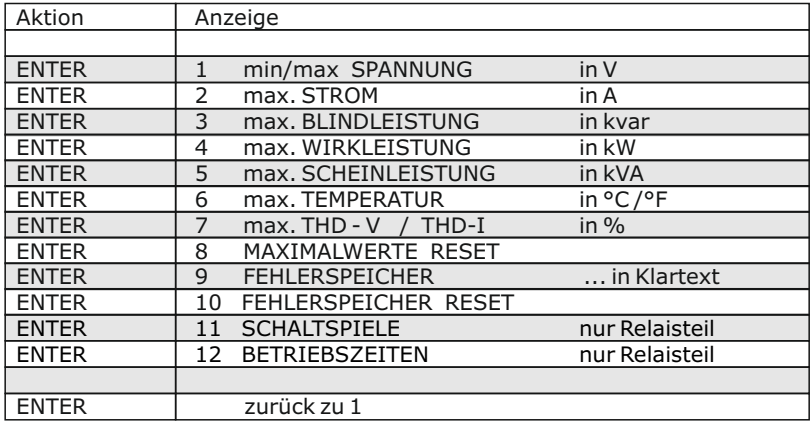

# **Kapitel 8.1 Expertenmode 1**

Der Expertenmode dient der Einstellung von Werten, die im Normalfall nicht geändert werden sollten. Aus Schutz vor Fehlbedienung besitzt diese Ebene einen Zugangscode. Werkseinstellung der CODEZAHL ist "6343"

Die Codezahl kann im Menüpunkt 18 geändert werden.

- **1 CODEZAHL ????** (Werkseinstellung 6343)
- **2 GRUNDEINSTELLUNG** NEU [NEIN] (möglich NEIN/JA) Abspeicherung der aktuellen Programmierung als neue Grundeinstellung (Für Anlagenhersteller) Achtung: Alle ursprünglichen Werte werden überschrieben!
- (möglich NEIN/JA) Die gespeicherten Schaltspiele der Relaisausgänge werden auf Null rückgesetzt. (Reset einzelner Stufen im Expert-Mode 2) **3 SCHALTSPIELE RESET R**
- (möglich NEIN/JA) Die gespeicherten Betriebszeiten der Relaisausgänge werden auf Null rückgesetzt. (Reset einzelner Stufen im Expert-Mode 2) **4 BETRIEBSZEIT RESET R**
- **5 SCHALTLEISTUNG max** [100] kvar (Vielfaches der kleinsten Stufe) für die Transistorausgänge Dieser Faktor gibt an, welche Leistung maximal mit einem Schaltschritt geschaltet werden darf. Hiermit kann die intelligente Regelung, die in Abhängigkeit des Blindleistungsbedarfes mehrere Stufen schaltet, beeinflußt werden. (Werkseinstellung: 4x kleinste Stufenleistung)
- (Vielfaches der kleinsten Stufe) für die Relaisausgänge (Werkseinstellung: 4x kleinste Stufenleistung) **6 SCHALTLEISTUNG max R**
	- **7 SCHALTTRIGGER IND** [66]% (30...100%) Schaltschwelle zum Einschalten der nächsten Stufe ( $\alpha$ -Wert)
	- **8 SCHALTTRIGGER CAP** [66]% (30...100%) Schaltschwelle zum Abschalten der nächsten Stufe (b-Wert)
	- **9 BEDIENSPERRE** [NEIN] (NEIN / JA)
- **10 SCHALTSPIELE WARNUNG** [50 000] (1000 ... 25500) nur Relaisausgänge Nach dieser Anzahl von Schaltspielen eines Ausgangs erfolgt eine Warnmeldung. (Verschleiß der Schützkontakte / Kondensatoren) **R**
- **11 HYBRID-SYMMETRIE** [100]% (50...100)% Prozentsatz der dynamisch geschalteten Anlagenleistung, die durch schützgeschaltete Stufen ersetzt (übernommen) wird. (Übergabeleistung Dynamisch) **R**
- **12 PHASE I** [L1] Einstellung der Phasenlage des Stromes Auswahl der Phase des Stromwandlers mittels der Pfeiltasten
- **13 PHASE U** [L1-N] Einstellung der Phasenlage der Spannung: zwischen welchen Leitern ist die Meßspannung des Reglers angeschlossen:L-L bzw. L-N aller Phasen möglich

Phasenkorrektur zwischen Spannung und Strom im Meßsyste m (s. Bsp.: S.6 )

**14 LEISTUNG 1. STUFE** [0...255] (0...2550; 0...25500) Der Bereich für die Eingabe der Stufenleistung kann hier auf max. [0...25500] vergrößert werden. ( z.B. für Mittelspannungsmessung)

#### **15 REGELUNG** [3] phasig (3/1) Das Meßsystem des Reglers basiert auf einer einphasigen Messung. 3-phasig (Werkseinstellung) Messung wird umgerechnet und alle Leistungen

dreiphasig angezeigt (Symmetrie im Netz wird vorausgesetzt).

1-phasig (die Anzeige und Regelung erfolgt nur für den gemessenen Einphasenwert (z.B. einphasige Kompensationen in unsymmetrischen Netzen)

# **16 LIEFERUNG** Einstellung, wie der Regler bei Lieferbetrieb reagieren soll:

- [1] ----- (keine Reaktion) Werkseinstellung
- [2] stufenweises Abschalten
- [3] Komplettabschaltung
- [4] regelt auf 2.Ziel-cos-Phi

**17 Anzeige**  $[\cos \varphi]$  ( $\cos \varphi / \tan \varphi$ )

Umstellung der kompletten Anzeige des Gerätes auf tan  $\varphi$  möglich (Tangens Phi)

# **18-22 CODEZAHL ÄNDERN [NEIN]** ( JA / NEIN)

Die CODEZAHL für den Expertenmode kann hier geändert werden. (Alle Zahlen sowie Buchstabenkombinationen sind möglich)

# **23 ERROR-BACKLIGHT**

Die Anzeige von (Fehler)meldungen und Warnungen wird durch eine farbige Hintergrundbeleuchtung des Displays hervorgehoben. Diese kann hier modifiziert werden. (möglich: AUS/ Weiß/ Rot/ Hellrot) Werkseinstellung: Hellrot

# **Kapitel 8.2 Expertenmode 2**

Der Expertenmode 2 beinhaltet alle Betriebs-, Warn- und Störmeldungen, die vom Gerät angezeigt werden. Diese können hier einzeln deaktiviert werden. Bei Deaktivierung werden sowohl die Anzeige der Meldung im Display, als auch die eventuelle Aktivierung des Alarm- bzw. Melderelais und Auswirkungen auf das Regelverhalten unterdrückt. Desweiteren können die Schaltspiele und Betriebszeiten der Kondensatoren einzeln rückgesetzt werden.

### **1 CODEZAHL ????** (Werkseinstellung 6343)

Die Codezahl kann im ExpertMode1 / Menüpunkt 18 geändert werden.

#### *2 Aktivierung / Deaktivierung / Zeitverzögerung der einzelnen Störmeldungen - s. oben:*

Meßspannung; Überspannung; Überkompensiert; Unterkompensiert; Oberwellen!; Übertemperatur; Überstrom; Unterspannung; Schaltspielewarnung; Meßstrom<; Modbus-Fehler Com1; Modbus-Fehler Com2, TSM-Fehler; Modbus-Fernsteuerung; Anlagenstrom<; Bus-Error-extern, C-Defekt; Anlagenstrom>; Überlast Anlage; Extern.Fehler; C-Defekt-AUS

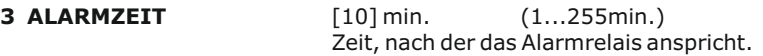

- **4 UNTERSPANNUNG** [50] % (20...100%) unterschreitet die Meßspannung diesen Wert, werden alle Stufen gleichzeitig abgeschaltet
- **5 ÜBERSPANNUNG** [130] % (105...140%) überschreitet die Meßspannung diesen Wert, werden die Stufen Schritt für Schritt abgeschaltet.

Wenn die Meßspannung wieder im definierten Bereich liegt, erfolgt eine schrittweise Wiederzuschaltung der Stufen.

**6 ÜBERKOMPENSIERT** [QDIFF] (0.1...0,99 CAP) QDIFF = Werkseinstellung; Hier kann ein abweichender Schaltpunkt für die Meldung "Überkompensiert" programmiert werden

**7 UNTERKOMPENSIERT** [QDIFF] (0.1...0,99 IND) QDIFF = Werkseinstellung; Hier kann ein abweichender Schaltpunkt für die Meldung "Unterkompensiert" programmiert werden

**C1** RESET [NEIN] (JA/NEIN) bis RESET [NEIN] ( JA / NEIN ) **8 SCHALTSPIELE C1 RCmax**

> Rücksetzen der Schaltspiele der einzelnen Relaisausgänge, z.B. nach dem Austausch von Kondensatoren oder Schaltschützen

**C1** RESET [NEIN] ( JA / NEIN ) bis RESET [NEIN] ( JA / NEIN ) **9 BETRIEBSZEIT C1 Cmax R**

> Rücksetzen der Betriebszeiten der einzelnen Relaisausgänge, z.B. nach dem Austausch von Kondensatoren oder Schaltschützen

#### **Kapitel 9: Regelprinzip**

Das Regelverhalten wird im Programmiermodus ausgewählt. Es kann für den dynamischen bzw. Relaisteil getrennt eingestellt werden. Grundsätzlich besitzt das Gerät folgende Möglichkeiten der Regelung:

#### ˜ **FOLGESCHALTUNG**

In der Folgeschaltung werden die notwendigen Kondensatorstufen Schritt für Schritt nacheinander zu- bzw. abgeschaltet (last in first out). Die Stufung jedes Schrittes entspricht immer der Leistung der kleinsten Stufe.

**Vorteil:** genaue Definition des jeweils nächstschaltenden Kondensators lange Ausregelzeit, hohe Schalthäufigkeit der kleinen Stufen, ungleichmäßige Beanspruchung der Kondensatoren

**Um die Ausregelzeit dennoch zu verkürzen, schaltet der Regler bei großem Blindleistungsbedarf mehrere Stufen gleichzeitig. Dies gilt für alle Regelarten. Die maximale Größe der gleichzeitig schaltenden Abzweige kann im Expertenmode geändert werden. Bei Vorwahl des Wertes der kleinsten Stufe entsteht die herkömmliche Folgeschaltung.**

#### $\bullet$ **KREISSCHALTUNG**

In dieser Variante arbeitet der Regler in der anlagenschonenden Kreisschaltung (first in - first out), d.h. bei Stufen gleicher Wertigkeit wird stets diejenige Stufe zugeschaltet, die am längsten abgeschaltet war.

**Vorteil**: gleichmäßige Auslastung der Stufen, Erhöhung der Lebensdauer der Anlage **Nachteil**: nur wirksam bei Regelreihen mit Gruppen gleicher Stufenleistung, lange Ausregelzeit

### ˜ **INTELLIGENT ( Werkseinstellung )**

Das intelligente Regelprinzip verbindet die Vorteile der anlagenschonenden Kreisschaltung (first in first out) mit einer wesentlich schnelleren Ausregelzeit auch bei großen Lastsprüngen und erreicht dieses Ziel mit möglichst wenig Schalthandlungen der Kondensatorstufen. Das optimierte Zeitverhalten wird erreicht durch gleichzeitiges Schalten mehrerer oder größerer Kondensatorgruppen in Abhängigkeit von der fehlenden Blindleistung im Netz. Außerdem werden sowohl die Anzahl der realen Schalthäufigkeiten der Kondensatoren als auch die Einschaltzeiten der Abzweige berücksichtigt.

**Vorteil:** Erreichung des Ziel cos-Phi in schneller optimierter Ausregelzeit bei geringer Schalthäufigkeit der Kondensatoren.

Die einzelnen Kondensatorleistungen werden permanent überwacht. **Bei defektem Kondensator oder großer Abweichung von der Nennleistung wird der entsprechende Kondensator auf dem Display invers dargestellt.** 

# **Kapitel 10: Display-Editor**

Der Display-Editor wird durch Betätigen der Betriebsartentaste erreicht.

Im Display-Editor kann eine Auswahl der Messwerte vorgenommen werden, die im Anzeige-Mode im Display erscheinen sollen.

Aus folgenden zur Verfügung stehenden Messwerten können nacheinander 3 Werte ausgewählt werden, die dann im Anzeige-Mode als Großanzeige zur Verfügung stehen. Die Auswahl erfolgt jeweils mit den Pfeil-Tasten, Bestätigung mit ENTER:

- 1 Netzspannung
- 2 Strom<br>3 Blindle
- **Blindleistung**
- 4 Wirkleistung<br>5 Scheinleistur
- **Scheinleistung**
- 6 Differenz-Blindleistung<br>7 Frequenz
- **Frequenz**
- 8 Temperatur
- 9 THD-V
- 10 THD-I
- 11 cos Phi
- 12 tan Phi
- 13 C-Power
- 14 --- (keine Anzeige)

Beispiel: Anzeige im DISPLAY-MODE

ausgewählte Parameter:

- 1. Netzspannung
- 2. Scheinstrom
- 3. Blindleistung

#### Hinweis:

Auch im Display-Mode arbeitet das Gerät im Hintergrund weiter als Blindleistungsregler mit allen programmierten Funktionen!

# **Kapitel 11: Inbetriebnahme**

Der Regler ist nur im eingebauten Zustand in Betrieb zu nehmen und zu betreiben. Die vollständige Programmierung aller anlagenspezifischen Parameter erfolgt entsprechend Kapitel 5 (Programmierung). Anschließend Gerät mit dem Taster in Automatikbetrieb setzen. Damit ist der Regler betriebsbereit.

# **Kapitel 12: Wartung und Garantie**

Eine Wartung des Blindleistungsreglers ist bei Einhaltung der Betriebsbedingungen nicht erforderlich. Es empfiehlt sich jedoch in Verbindung mit der turnusmäßigen Überprüfung der Kompensationsanlage eine Funktionsprüfung des Reglers durchzuführen. Bei Eingriffen in das Gerät während der Garantiezeit erlischt jeglicher Garantieanspruch.

------------------ ------------------ U I  $\Box$ **223.0 V 268 A 107 kvar**

DISPLAY-EDITOR ------------------ 1. ANZEIGE [1]

[ NETZSPANNUNG ]

# **Kapitel 13: Menü INTERFACE ( nur Version -RS485)**

Der PFC-12TR-1 ist optional mit einer RS485-Schnittstelle, einer internen Uhr, einem potentialfreien externen Eingang (110...230V) sowie einem zusätzlichen Melderelais ausgestattet. Folgende Funktionen sind daher nur in der Version -RS485 vorhanden.

# **1 MELDERELAIS [1]**

Funktionen und Einstellungen s. Kap.2.3 Fehlermeldungen (S.7)

#### **2 Lüftertemperatur**

Eingabe der Schaltschwelle, wenn Melderelais= Lüfter ausgewählt ist

#### **3 EXTERNER EINGANG**

Hier kann die Funktion des externen Eingangs (110...230V) festgelegt werden:

- [0] AUS
- [1] 2. Ziel cos-Phi
	- Bei Aktivierung des Eingangs regelt das Gerät auf den Wert des eingestellten 2. Ziel cos-Phi.
- [2] EXTERN ERROR In dieser Betriebsart bewirkt das Aktivieren des Eingangs ein kontrolliertes Abschalten aller Stufen (Fernabschalten)
- [3] Koppelbetrieb Com 1
- [4] Koppelbetrieb Com2

# **4 ... 8 Einstellung der internen Uhr (Stunde, Minute, Datum)**

#### **9 PROTOKOLL COM1**

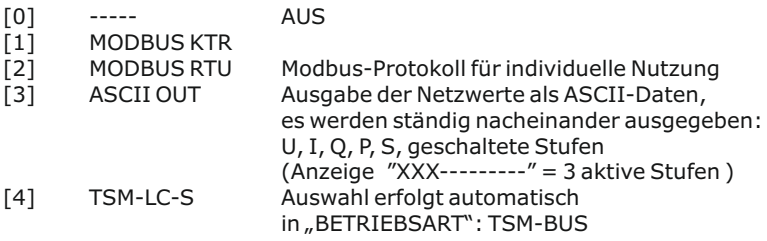

Abhängig vom eingestellten Protokoll können nachfolgende Menüpunkte teilweise deaktiviert sein:

- **10 BAUDRATE COM1** Baudrate 9600...256000 einstellbar Parität NONE (keine), ODD (ungerade), EVEN (gerade) wählbar
- **11 ADRESSE COM1** [1] (1...255)
- **12 ASCII Sendeintervall** [10] sek. (1...255) Wiederholzeit ASCII Sendung
- **13 TRENNZEICHEN** (für ASCII Protokoll) Auswahl HT; LF/CR; SP; CR/LF; Minus; CSV [120] % ( 105... 200)% Leistungsgrenzwerte des TSM-LC-S<br>[501% (10...90)% **15 C-FEHLER (-) 14 C-FEHLER (+)**
- **16 TSM-TESTZEIT** [20] sek. (1...255) sek. Fehlerverzögerungszeit TSM-LC-S **17 TSM-SPERRZEIT** [60] sek. (0...255) sek. Verzögerungszeit, nach welcher das durch Überlast abgeschaltete TSM-LC-S wieder zuschaltet
- **18 PROTOKOLL COM2 ----** AUS MODBUS KTR Modbus mit Überwachung MODBUS RTU Modbus für individuelle Nutzung **19 BAUDRATE COM2** s. COM 1 **20 ADRESSE COM2** s. COM1

Hinweise zur Busverdrahtung bei Verwendung der Schnittstelle:

- $\nabla$ Für die Bus-Verdrahtung ist geschirmtes Kabel zu verwenden!
- $\boxtimes$  Die Busverdrahtungen (ankommende und abgehende Leitungen) sind immer direkt bis ans Gerät zu führen! (keine "Abzweigdosen"!)
- $\boxtimes$  Bei den Geräten am Ende des Busses sind die im Gerät integrierten Abschlußwiderstände zu aktivieren. (DIP-Schalter ON)

Anschlußplan INTERFACE:

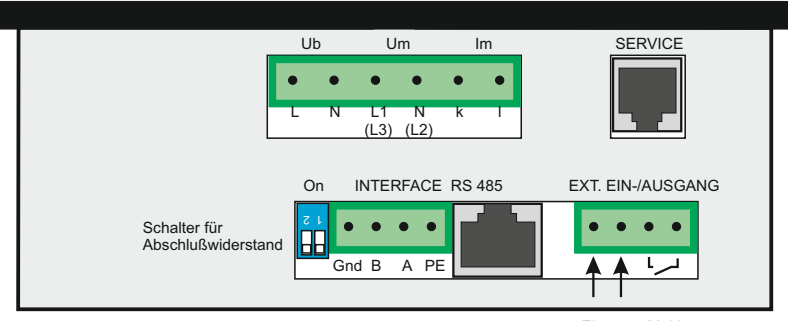

# **Anhang 1: Hinweise bei Störungen**

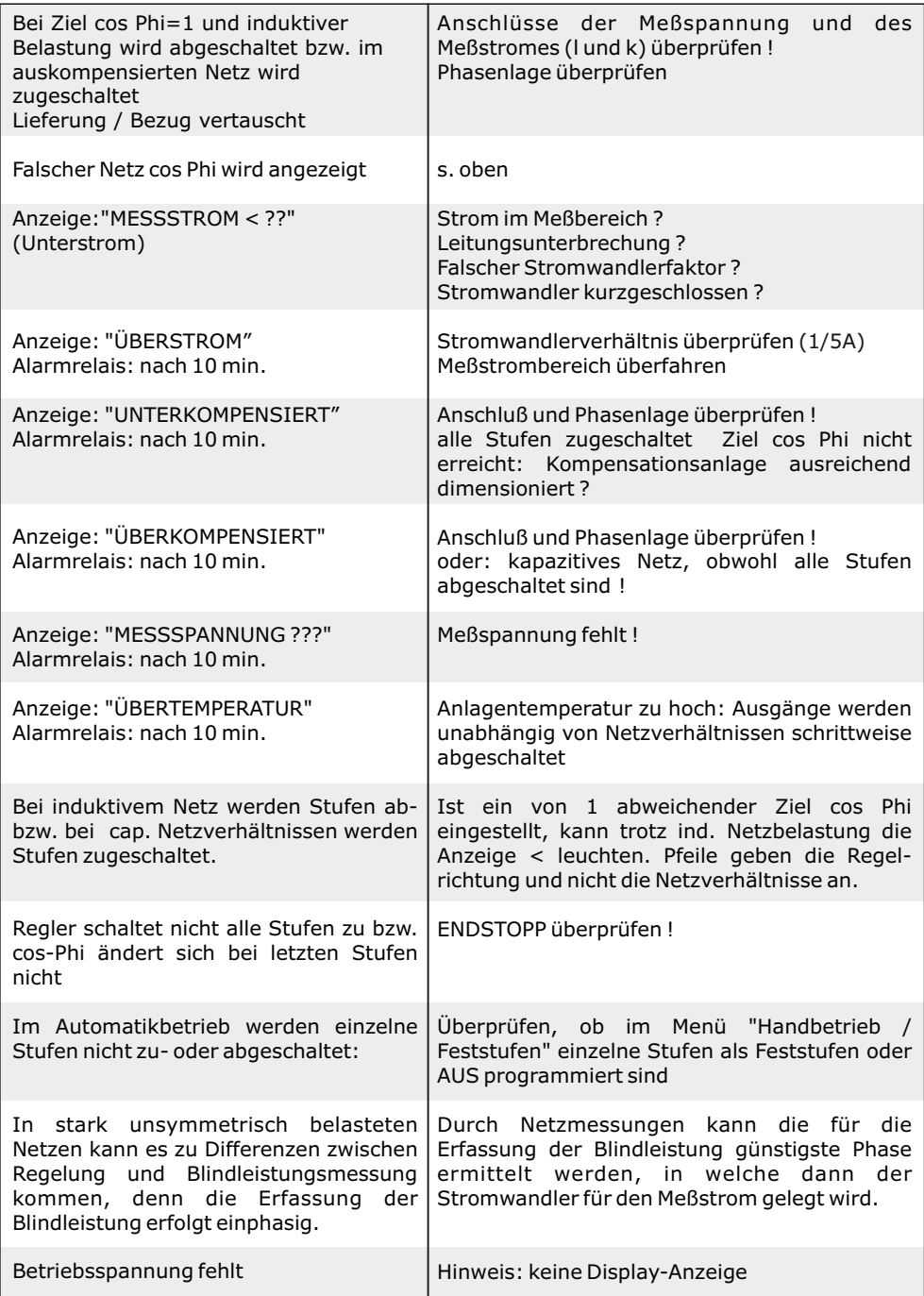

# **Anhang 2: Technische Daten**

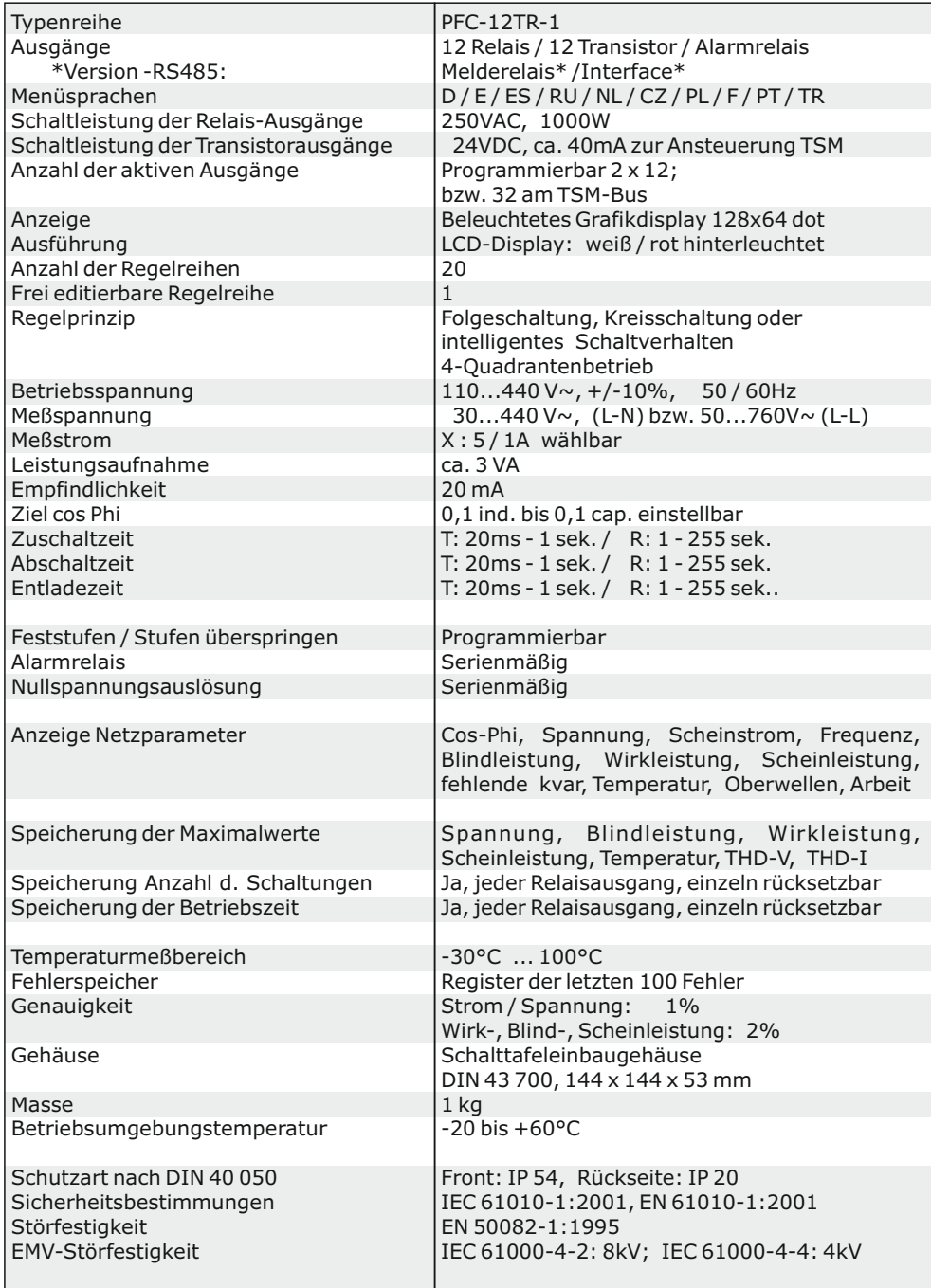

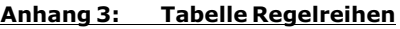

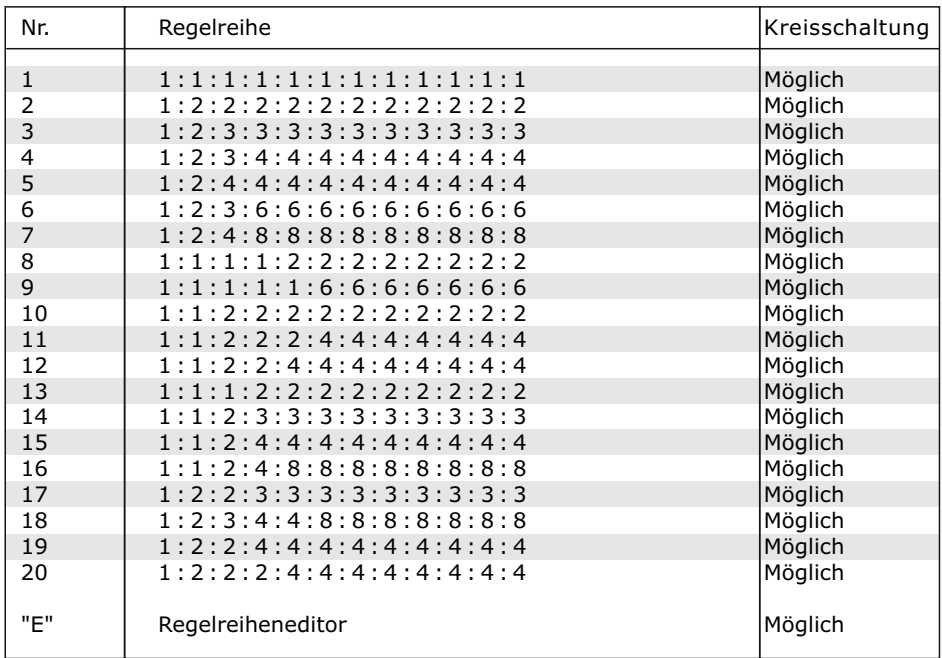

# **Regelreiheneditor - Programmierung von Wertigkeiten bis zu 30**

Der Regelreiheneditor ermöglicht die problemlose Erstellung eigener Regelreihen, sollte die benötigte Regelreihe nicht bereits vorhanden sein.

In der "Programmierung" (Punkt 5 bzw. 23: Regelreihe) wird die letzte Regelreihe Regelreihe E - ausgewählt und mit ENTER bestätigt. Hierdurch wird im Hauptmenü ein zusätzlicher Menüpunkt eingefügt -> der Regelreiheneditor. Dieser ist über die Taste erreichbar.

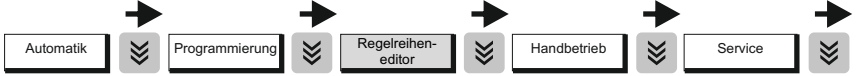

Im Regelreiheneditor können nacheinander alle Stufen mit den Auswahltasten  $\bigwedge \bigvee$  auf die gewünschten Wertigkeit gesetzt werden. Mit ENTER wird die jeweils nächste Stufe erreicht.

Im Regelreiheneditor können die einzelnen Stufen bis zu einer Wertigkeit von 30 (!) programmiert werden. Angezeigt wird die Wertigkeit >9 im Display wie folgt: 10=A, 11=B, 12=C, 13=D, 14=E, 15=F, 16=G .... 30=U

**Achtung:** Es können alle Regelreihen (auch abwärts ) erstellt werden. Ob die erstellte Regelreihe auch "sinnvoll" ist, entscheidet der Kunde.

Die maximale Anzahl der Stufen kann durch ein programmiertes ENDSTOPP < 12 begrenzt sein.

Mit der Taste  $\mathcal{L}$  wird der Editor verlassen.

# **Anhang 4: Werkseinstellung**

Anmerkung: Die folgenden Werte der Werkseinstellung sind nur dann aktuell, wenn der Regler direkt ab Werk ausgeliefert wird. Ansonsten werden diese Werte durch eine Grundeinstellung des Kompensationsanlagenherstellers ersetzt. (Optimale Werte für die entsprechende Kompensationsanlage)

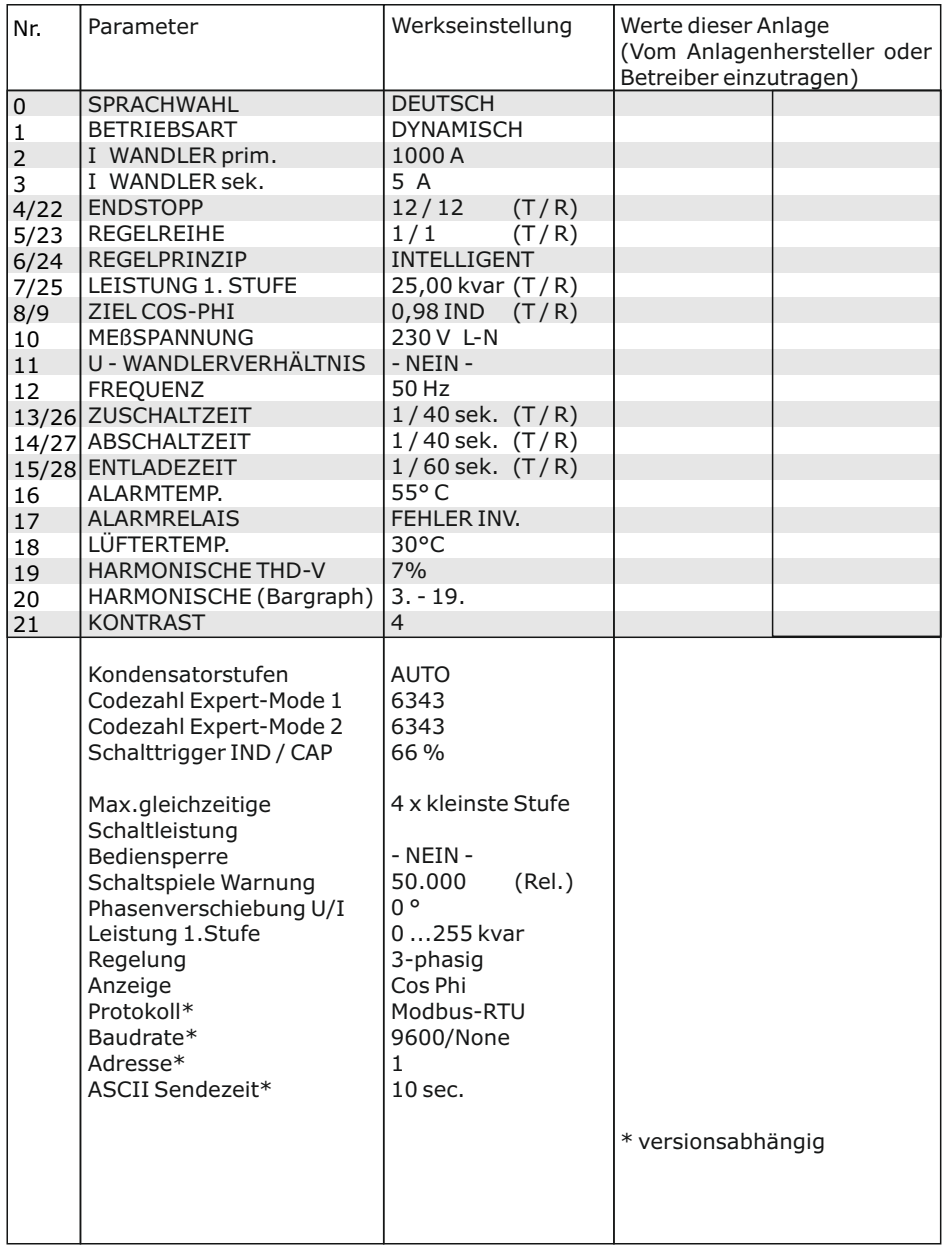

#### **Applikation: TSM-BUS Anschluß von bis zu 32 Thyristorschaltern TSM-LC-S über TSM-Bus; bidirektionale Kommunikation**

Diese Betriebsart unterstützt den Anschluß von bis zu 32 Thyristorschaltern TSM-LC-S am Interface RS485. Durch die bidirektionale Kommunikation wird eine neue Qualität der Anlage erreicht. Über das Interface werden die Werte jedes Kondensatorabzweiges in Echtzeit überwacht und zur Regelung genutzt.

Für die Stromversorgung von max. 10 Stück TSM-LC-S wird ein Einspeisemodul ESP24 (Zubehör)benötigt, welches direkt in die Busleitung eingeschleift wird. (24V DC erforderlich)

Der potentialfreie Übertemperaturschalter der Filterkreisdrossel kann direkt am zugehörigen TSM-LC-S angeschlossen werden und wird für Störmeldung bzw. Abschaltung der Stufe weiterverarbeitet.

**Die Anzeige** der Werte der einzelnen TSM am Regler erfolgt im Hauptmenü (Anzeige) mittels der Taste é. Im Display werden für jeden angeschlossenen Schalter die Momentanwerte Kondensatorstrom, Status, Temperatur und Spannung angezeigt. é blättert zum nächsten angeschlossenen Modul.

**Fehlermeldungen** der Module werden direkt in der Stufenanzeige des Hauptmenüs anstelle des Kondensatorsymbols ausgegeben. Mögliche Fehler s. Seite 30 (**B,C,M,T,P,E**)

**Die Programmierung** der Anlage (Endstop, Regelreihe...) erfolgt im Programmiermenü wie eine normale dynamische Anlage.

Am Thyristorschalter ist lediglich die Adresse (= Nummer der Stufe) zu programmieren.

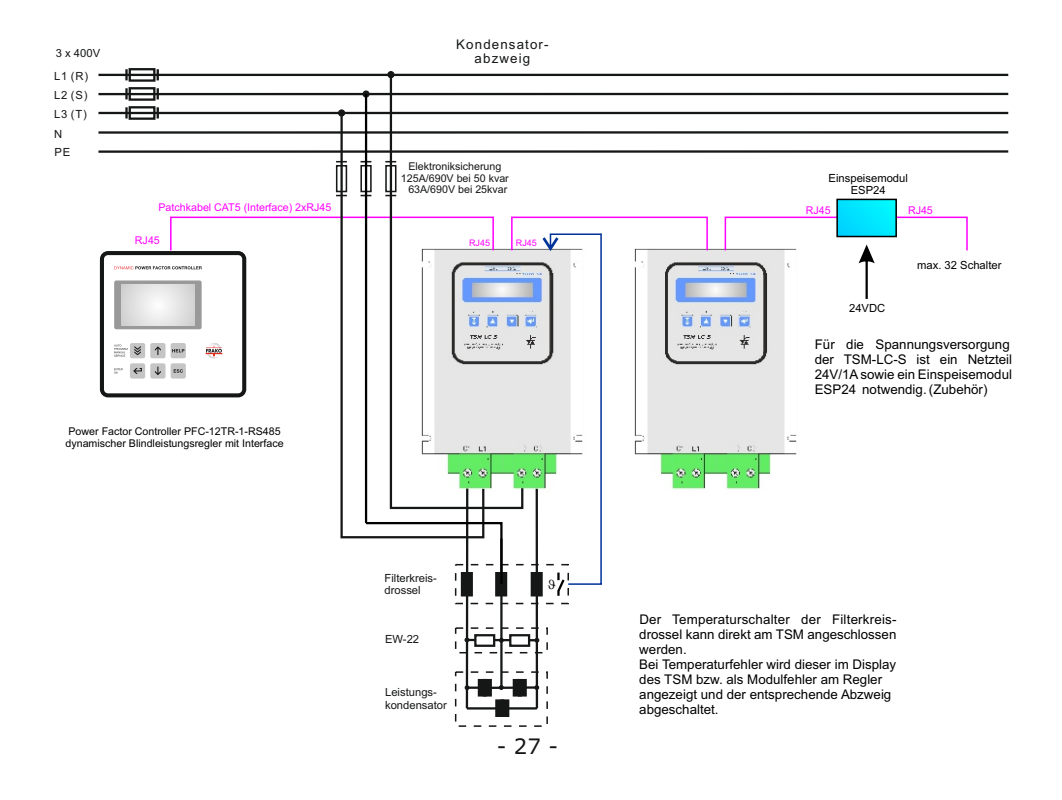

#### **Applikation Anschluß /Betriebsart: Dynamische Kompensation**

In dieser Betriebsart arbeitet der PFC-12TR-1 als dynamischer Blindleistungsregler. Es sind max. 12 Transistorausgänge zur direkten Ansteuerung von Thyristorschaltern verfügbar.

Die vorhandenen Relaisausgänge sowie nicht notwendige Menüpunkte sind deaktiviert.

Für die Ansteuerung der Thyristorschalter ist eine externe Spannungsquelle 24V/1A erforderlich.

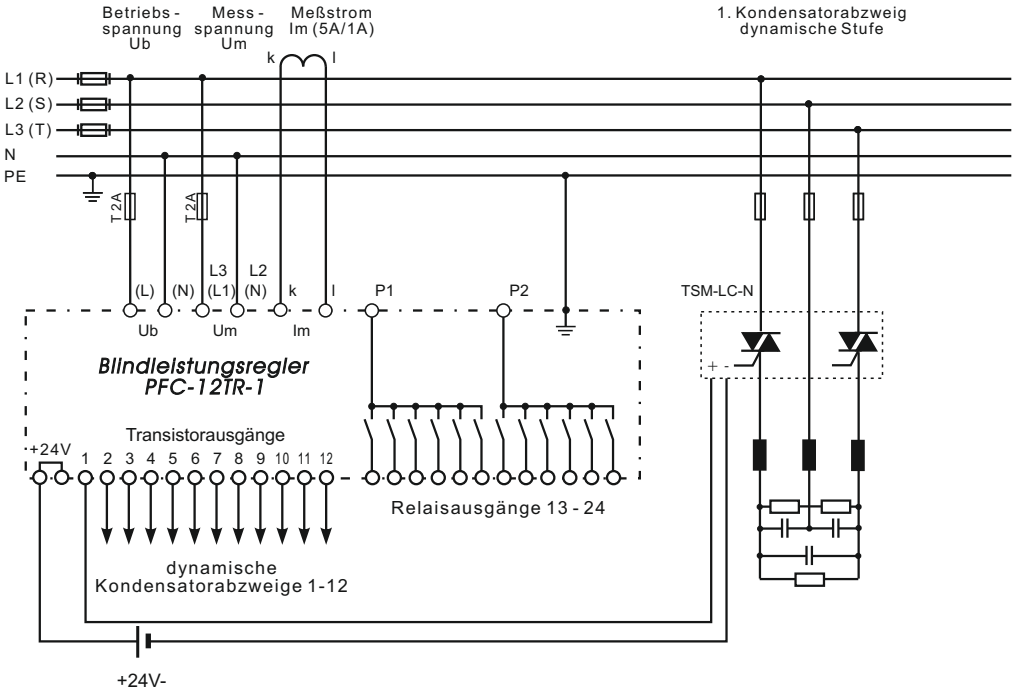

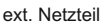

#### **Applikation Anschluß / Betriebsart: Gemischt-dynamische Kompensation (Hybrid)**

Gemischt-dynamische Anlagen besitzen die Vorteile dynamischer Anlagen, können jedoch preiswerter angeboten werden. (Schnell wechselnde Lasten werden dynamisch kompensiert, Grundlasten und langsam wechselnde Lasten werden konventionell kompensiert)

Speziell für diese Fälle wurde die Betriebsart "HYBRID-MODE" konzipiert. Diese unterstützt bis zu 12 Transistorausgänge (zum Schalten von Thyristormodulen) und 12 Relaisausgänge (zum Schalten von Kondensatorschützen).

Die Parameter Regelreihe, Endstopp, Regelprinzip, Schaltzeiten und Wertigkeit können für Transistor- und Relaisteil getrennt programmiert werden.

Für die Ansteuerung der Thyristorschalter ist eine externe Spannungsquelle 24V/1A erforderlich.

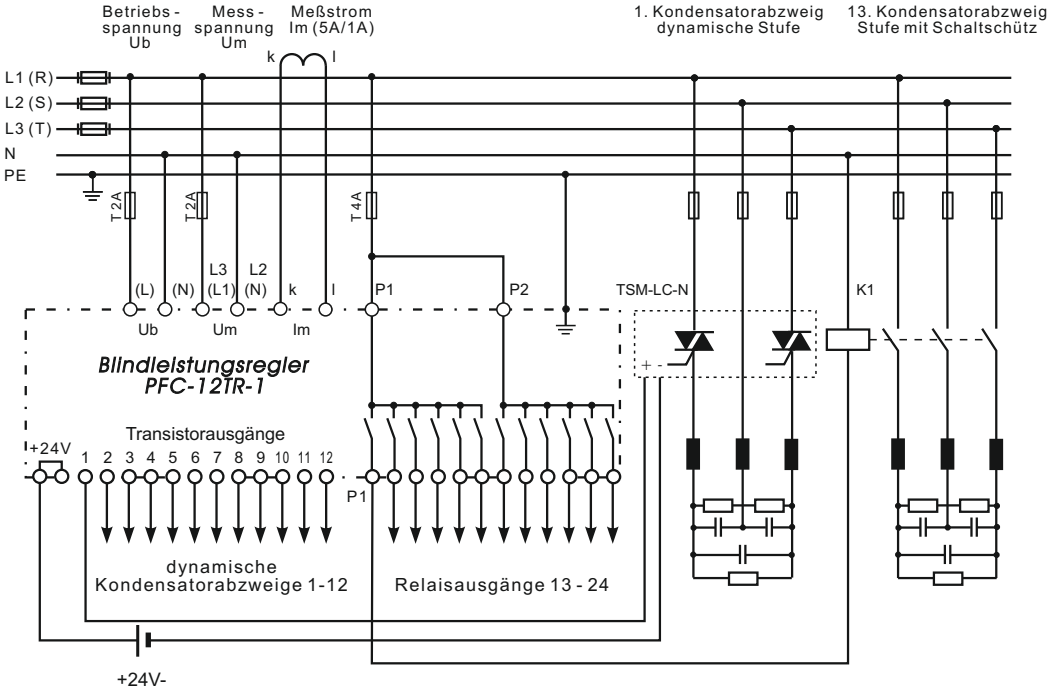

ext. Netzteil

# **Mögliche Alarm- und Statusmeldungen im Display (versionsabhängig)**

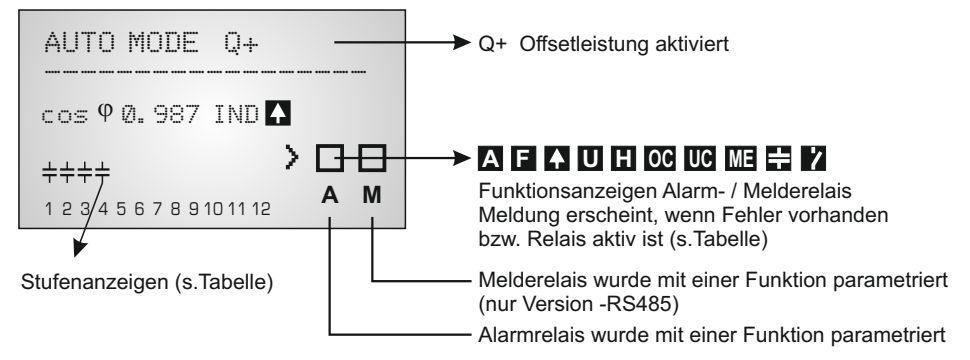

Stufenanzeigen:

- Bus-Fehler **B**
- CRC-Fehler **C**
- Modulfehler **M**
- Übertemperatur TSM **T**
- Leistung der Stufe überschritten **P**
- H C - defekt
- Fehlerhafte Stufe **E**

Funktionsanzeigen Alarm- bzw. Melderelais Progra mmierung des Alarmrelais in: PROGRAMMIERUNG: 16 ALARMRELAIS Programmierung des Melderelais in: INTERFACE: 1 MELDERELAIS

- **A** Anzeige Sammelstörmeldung (Relais programmiert als FEHLER bzw. FEHLER invers)
- **F** Anzeige LÜFTER EIN (Relais programmiert: "LÜFTER")
- $\blacktriangle$ Anzeige LIEFERUNG Wirkleistung (Relais programmiert: "LIEFERUNG")
- **U** Anzeige UNTERSTROM
- **H** OBERSCHWINGUNG
- **OC ÜBERKOMPENSIERT**
- **UC** UNTERKOMPENSIERT
- **Z** SCHALTSPIELE (Anzahl der programmierten Relais-Schaltspiele erreicht)
- **ME** Modbus-Fehler oder TSM-Fehler
- E3. C-DEFEKT

Durch Betätigen der Pfeiltasten kann die Art der Darstellung geändert werden (Bargraph- oder Prozentanzeige)

 $***$ 

Nur vorhanden wenn Regelreihe "E"ausgewählt ist

 AUTO MODE --------------- PROGRAMMIERUNG REGELREIHEN EDITOR ≫  $\otimes$ cos**o** 1.000 IND 1 2 3 4 5 6 7 8 9 10 11 12  $\leftrightarrow$  $\overline{\mathbf{c}}$  $\overline{\mathbf{c}}$ 0 SPRACHWAHL WERTIGKEIT C1 [1] 1 NETZSPANNUNG 230.0 V-L/N **[ DEUTSCH ]** T (1)1 2 2 2 2 2 2 2 2 2 2 ↵ ↵ ↵ WERTIGKEIT C2 [1] 2 STROM [1] 1 BETRIEBSART [2] 16 ALARMTEMPERATUR 200.0 A [ HYBRID ]  $[55 °C]$ **1** 1(1) 2 2 2 2 2 2 2 2 2 2  $\overline{\mathbf{t}}$ ↵ ◢ ◢ WERTIGKEIT C3 [ 2 ] 3 BLINDLEISTUNG 2 I-WANDLER prim 17 ALARMRELAIS [3] [ 1000 ] A / X A 88.88 kvar [ Fehler invers ] 1 1 1 2 2 2 2 2 2 2 2 2 2  $\overline{\mathbf{f}}$  $\leftarrow$ ↵ ↵ 3 I-WANDLER sek. 4 WIRKLEISTUNG 18 LÜFTER TEMP. WERTIGKEIT C4 [2] 1000 A / [5] A 88.88 kW [ 30 °C ] 1 1 2 (2) 2 2 2 2 2 2 2 2  $\leftarrow$ ⊿ 1 ◢ ↵ 5 SCHEINLEISTUNG ENDSTOPP [12] 19 HARMONISCHE **M**≠≠≠≠≠≠≠≠≠≠ bis letzter Kondensator 88.88 kVA THD-V [ 7 ] % ↵ ◢ ◢ 6 DIFFER- BLINDLEIST. 5 REGELREIHE [1] 20 HARMONISCHE WERTIGKEIT [2] [1 1 1 1 1 1 1 1 1 1 1 1]  $[3, 5, 7, -19]$ **T** 88.88 kvar **I** T 1 1 2 2 2 2 2 2 2 2 2 2 T88.88 kvar  $\overline{\phantom{0}}$ ◢ ↵ 7 FREQUENZ 6 REGELPRINZIP [2] 21 KONTRAST ZURÜCK ZU 1  $\blacksquare$  [ INTELLIGENT ] 50.0 Hz \* \* \* \* \* [ 4 ] \* \* \* \* \* Hinweis: ◢ ◢ ↵ bei Auswahl der "Hybrid"-Option wird anschließend der Editor 7 LEISTUNG 1.STUFE 8 TEMPERATUR [1] 22 ENDSTOPP [12] für die Relaisstufen angezeigt.  $\blacksquare$  25 °C [ 25 ]. 00 kvar R  $\overline{\mathbf{t}}$ ↵  $\overline{\mathbf{t}}$ HARMONISCHE [ 3. ]  $8$   $7$ IFI 23 REGELREIHE [1] U: 0,5% - I: 0,1% cos Phi [ 0.98 IND ] R [11111111111] ◢ ↵ ↵ Ändern der 10 HARMONISCHE THD  $9$   $7$ IEI 24 REGELPRINZIP [2] Werte mit U: 0,5% I: 0,3% R [ INTELLIGENT 2 cos Phi 2 [ 0.98 IND ] den Tasten: ↵ ◢ ↵ 11 KOMP-LEISTUNG 10 MESSSPANNUNG 25 LEISTUNG 1.STUFE 88.88 kvar [ 230 ] V - L/N R [ 25 ]. 00 kvar 88.88 kvar ↵ ↵ 11 U- WANDLER 12 DATUM - ZEIT<br>05.01.2016 - 15:0 26 ZUSCHALTZEIT  $-15:00:40$  [ NEIN ] R [ 40 ] s ◢  $\overline{\mathbf{t}}$ ◢ 13 SOFTWARE 12 FREQUENZ 27 ABSCHALTZEIT **VERSION**  [ 50 ] Hz R [ 40 ] s  $\leftarrow$ له  $\overline{\mathbf{f}}$ 13 ZUSCHALTZEIT 28 ENTLADEZEIT ZURÜCK ZU 1 T [ 1000 ] ms R [ 60 ] s ↵ ↵ 14 ABSCHALTZEIT 29 Q - OFFSET T [ 1000 ] ms [ NEIN ]  $\overline{\mathbf{t}}$  $\Leftrightarrow$ Wird 120 Sek. keine Taste betätigt, erfolgt automatisch der Rücksprung 15 ENTLADEZEIT **GRUNDEINSTELLUNG** in den Automatikbetrieb  $\overline{\mathbf{u}}$  [ 1000 ] ms RESET - NEIN

Die hellgrau hinterlegten Felder

 $\blacksquare$ 

**R** 

R

sind nur in Abhängigkeit verschiedener Einstellungen aktiv und werden wenn nicht benötigt - ausgeblendet.

ZURÜCK

 $\Leftrightarrow$ 

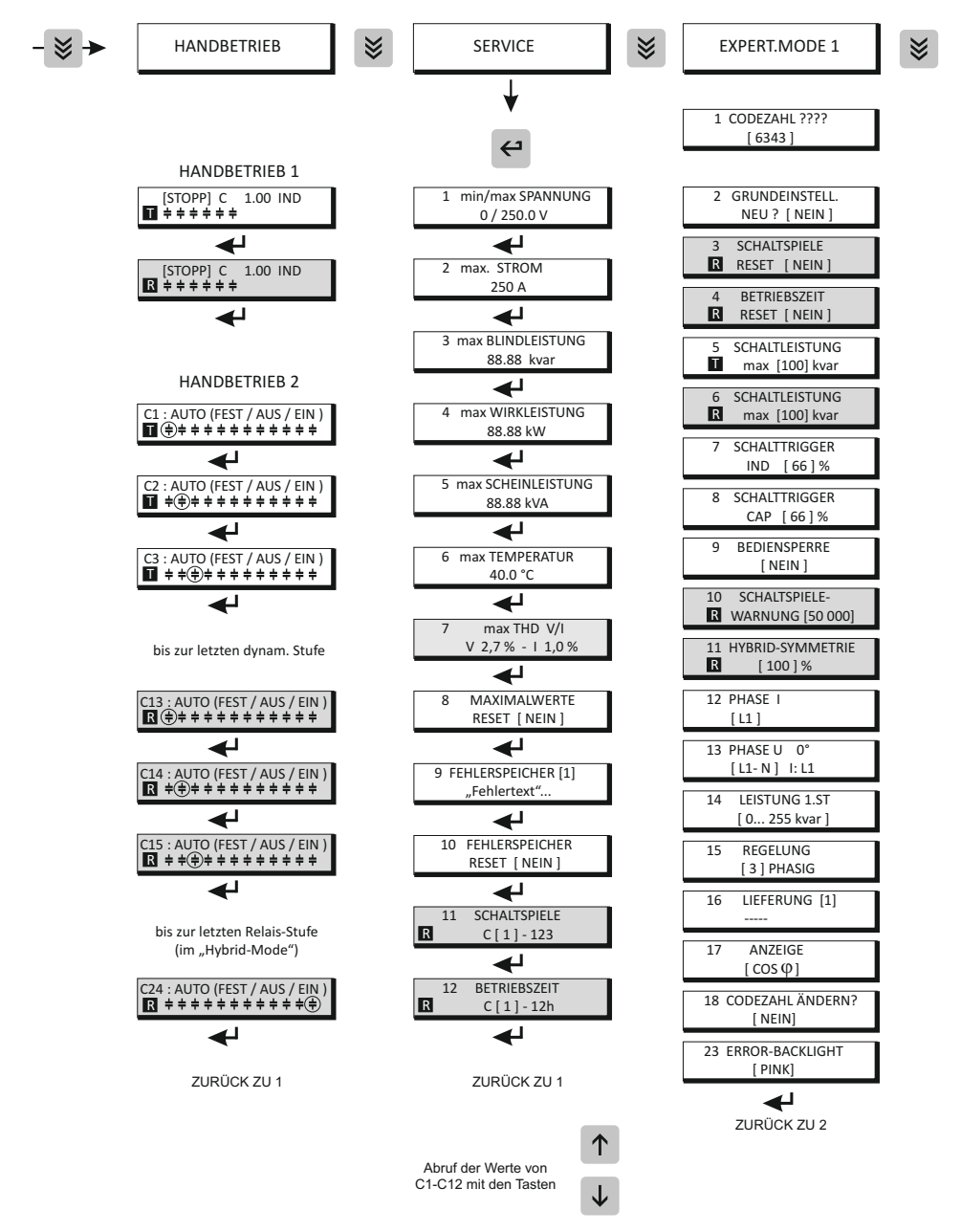

Bediendiagramm (Kurzreferenz) Blindleistungsregler PFC-12TR-1-RS485

\* nur Version -RS485

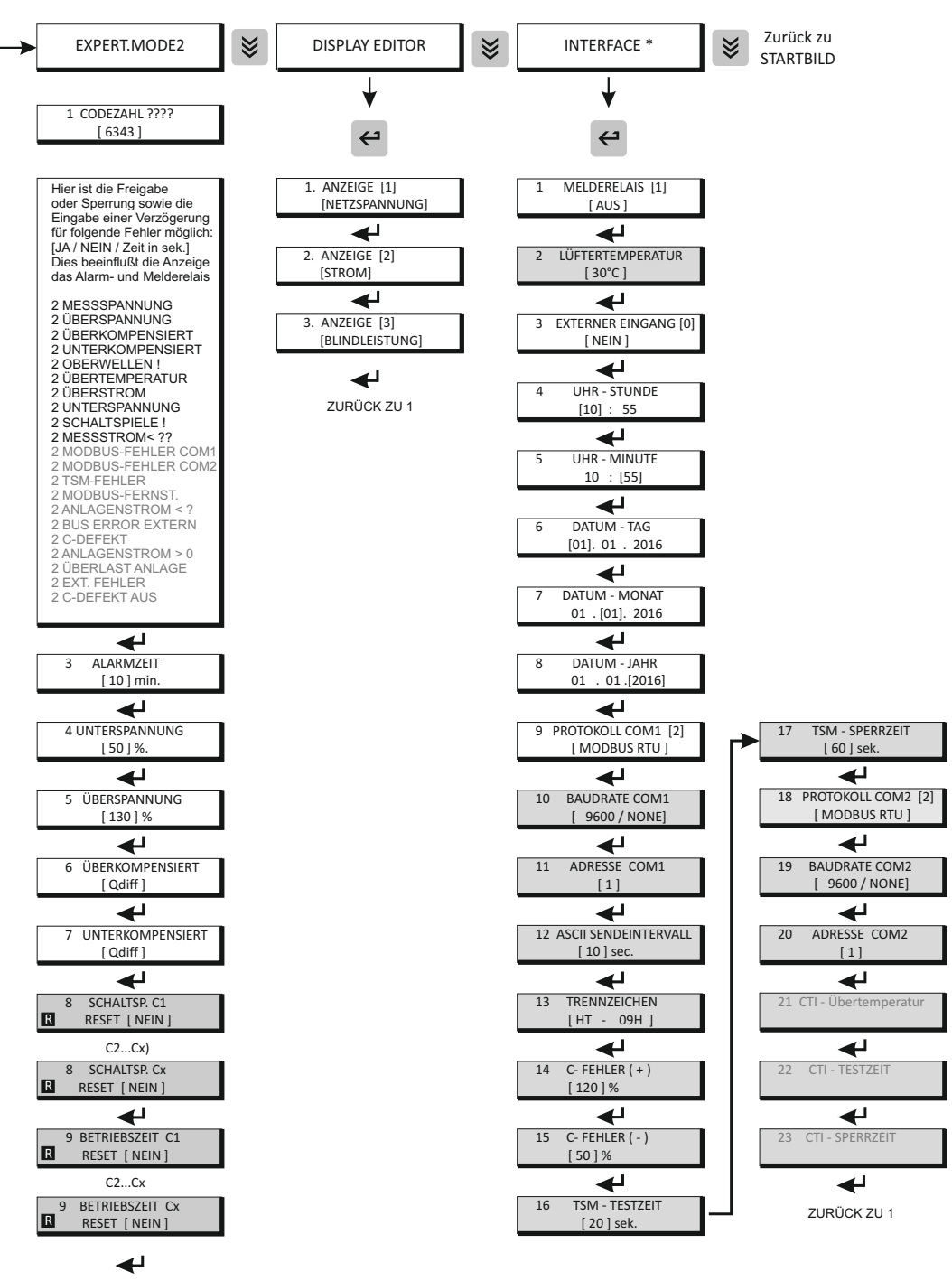

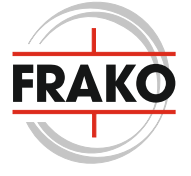

FRAKO Kondensatoren- und Anlagenbau GmbH Tscheulinstraße 21a D-79331 Teningen Tel: +49 7641 453-0 Fax: +49 7641 453-535 [vertrieb@frako.de](mailto:vertrieb@frako.de) www.frako.com